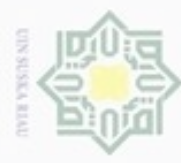

 $\alpha$ 

Pengutipan hanya untuk kepentingan pendidikan, penelitian,

sebagian atau seluruh karya tulis

ini tanpa mencantumkan dan menyebutkan sumber

penulsan

karya ilmiah, penyusunan laporan, penulisan kritik atau tinjauan suatu masalah

State Islamic University of Sultan Syarif Kasim Riau

Hak Cipta Dilindungi Undang-Undang

Hak

è

donbuew buezello

N

# **BAB IV**

# **ANALISA DAN PERANCANGAN**

cipta Pada bab ini akan membahas tentang analisa dan perancangan sistem penentuan tempat tinggal menggunakan metode *Modified k-Nearest Neighbor*. Analisa merupakan proses pengkajian yang membahas pokok permasalahan secara lebih dalam. Perancangan merupakan tahap untuk membuat rincian sistem kedalam sebuah model berdasarkan analisa pada tahap sebelumnya agar dapat dimengerti sebelum diimplementasikan. Model klasifikasi dianalisa dan dirancang sebagai pondasi untuk membangun sistem penentuan tempat tinggal. Berikut pembahasannya:

# **4.1. Analisa Data**

Pada penelitian ini data yang digunakan berupa 50 perumahan yang terbagi kedalam 3 kelas berdasarkan tipe perumahan yang ada. Pada setiap perumahan memiliki 6 kriteria seperti :

- 1. Lokasi perumahan
- 2. Harga perumahan
- 3. Uang muka
- 4. Lama angsuran
- 5. Harga angsuran bulanan
- 6. Fasilitas. Adapun fasilitas yang menjadi kriteria pada penelitian ini adalah sebagai berikut :
	- a. Jarak perumahan terhadap sarana pendidikan
	- b. Jarak perumahan terhadap sarana kesehatan
	- c. Jarak perumahan terhadap sarana ibadah
	- d. Jarak perumahan terhadap sarana perdagangan
	- e. Jarak perumahan terhadap jalan utama
	- f. Jarak perumahan terhadap jalan lintas antar daerah.

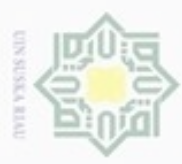

 $\alpha$ 

Pengutipan

Hak Cipta Dilindungi Undang-Undang

# **4.2. Analisa Sistem**

I Sistem penentuan tempat tinggal dengan menggunakan metode *Modified k-Nearest Neighbor* ini melalui tahap *preprocessing* terlebih dahulu yaitu tahap *cleaning* data, data *selection*, *transformasi* data*.* Selanjutnya data tersebut diklasifikasikan dengan menggunakan metode *modified k-Nearest Neighbor.* Hasil dari klasifikasi ini akan digunakan untuk membangun model sistem.

C Ş Sistem menerima inputan berupa data perumahan. Kemudian dilakukan *transformasi* terhadap data tersebut. Selanjutnya, data diolah dengan menggunakan metode *Modified k-Nearest Neghbour* untuk menghasilkan model klasifikasi. Hasil klasifikasi ini nantinya akan dievaluasi untuk menentukan tingkat keakuratan klasifikasi dengan metode *Modified k-Nearest Neghbour* dalam mengklasifikasi data perumahan.

Sistem yang akan dibangun terdiri dari dua proses utama. Yaitu proses pelatihan dan pengujian. Pada proses pelatihan, dimulai dengan melakukan data *selection*, kemudian dilanjutkan dengan melakukan tranformasi terhadap data latih. Setelah data latih selesai ditransformasi maka langkah selanjutnya adalah menghitung jarak *euclidien* antar data latih. Selanjutnya akan dihitung nilai validitas dari setiap data latih.

Sedangkan pengujian dimulai ketika data uji yang telah melalui tahap *selection* ditranformasi untuk dihitung jarak *euclidien* nya terhadap seluruh data latih. Selanjutnya akan dihitung *weight voting* berdasarkan nilai validitas data latih terhadap jarak *euclidiean* pada data uji. Hasil perhitungan *weight voting* kemudian diurutkan dari yang terbesar hingga nilai *weight voting* terkecil. Selanjutnya akan dipilih kelas mayoritas pada data perumahan berdasarkan nilai k.

Adapun tahap analisa sistem yang dilakukan pada penelitian ini dapat dilihat secara rinci pada gambar 4.1 berikut:

penuisan

karya ilmiah, penyusunan laporan, penulisan kritik atau tinjauan suatu masalah

in Syarif Kasim Riau

Dilarang mengutip sebagian atau seluruh karya tulis ini tanpa mencantumkan dan menyebutkan sumber

hanya untuk kepentingan pendidikan, penelitian,

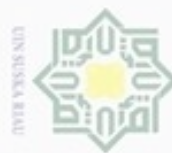

N

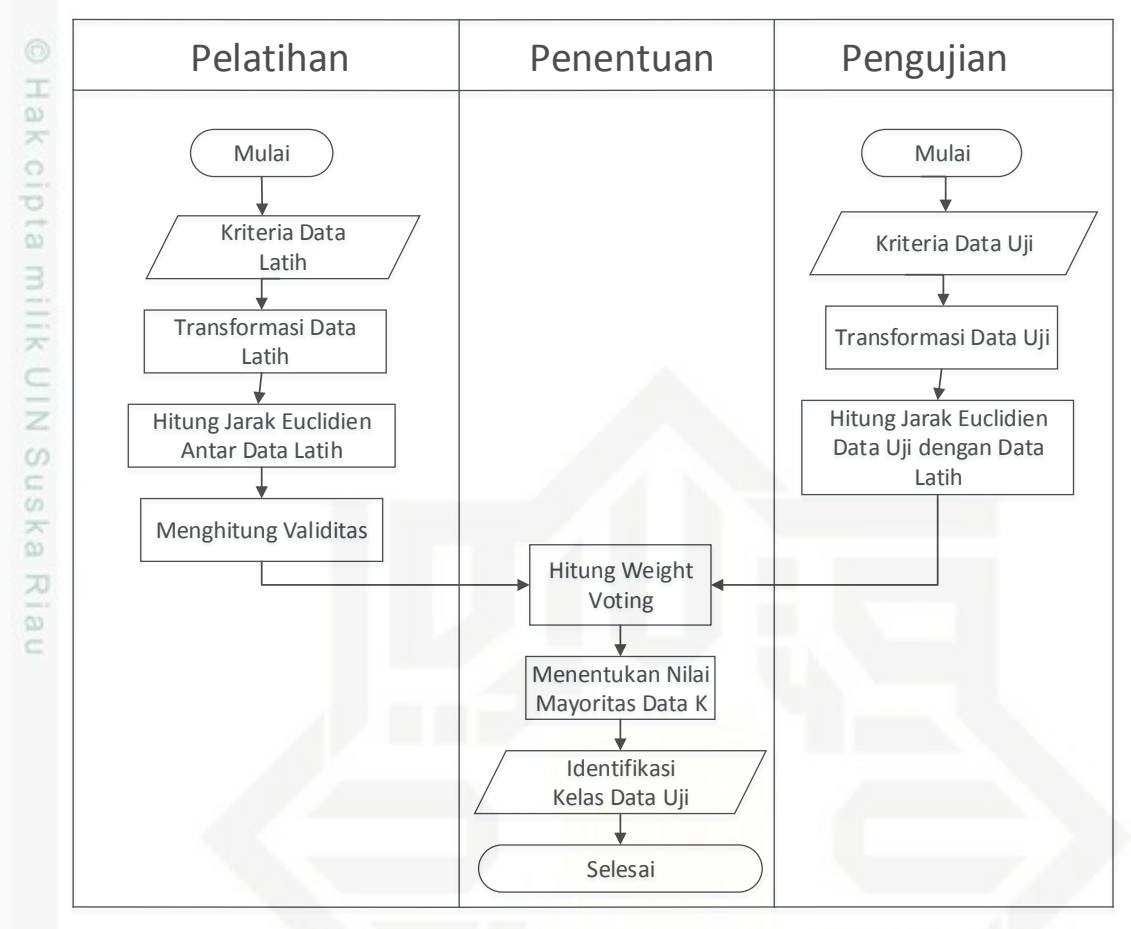

**Gambar 4.1 Analisa Sistem**

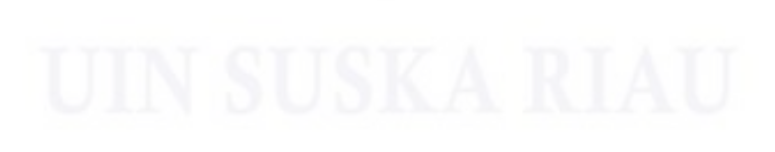

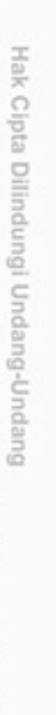

# State Islamic University of Sultan Syarif Kasim Riau

Dilarang menguup sebagan atau seluruh karya tulis ini tanpa mencantumkan dan menyebutkan sumber

g  $\infty$ Pengutipan tidak merugikan kepentingan yang wajar UIN Suska Riau Pengutipan hanya untuk kepentingan pendidikan, penelitian, penulisan karya ilmiah, penyusunan laporan, penulisan kritik atau tinjauan suatu masalah

Dilarang mengumumkan dan memperbanyak sebagian atau seluruh karya tulis ini dalam bentuk apapun tanpa izin UIN Suska Riau

IV-3

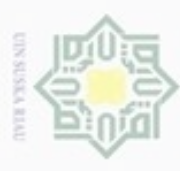

 $\frac{1}{2}$ 

Berdasarkan gambar 4.1 dapat dijelaskan proses yang dilakukan pada penelitian ini terbagi menjadi dua tahap. Yaitu tahap pelatihan dan pengujian. Pada tahap pelatihan, masukan berupa data perumahan yang telah didapatkan pada tahap pengumpulan data. Adapun data perumahan tersebut dapat dilihat pada tabel 4.1 berikut (selengkapnya pada Lampiran A)

# **Tabel 4.1 data awal perumahan**

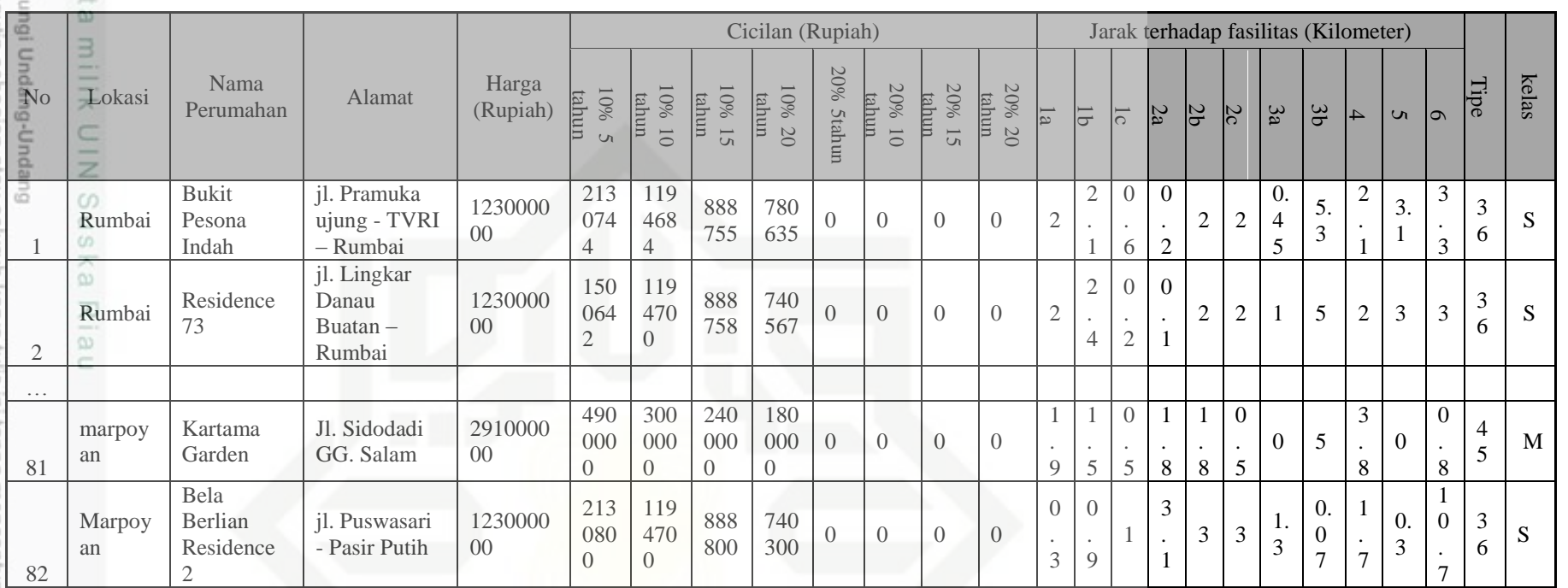

mengutip sebagian atau seluruh kanya tulis ini tanpa mencantumkan dan menyebutkan sumber:

State Islamic Univer

IV-4

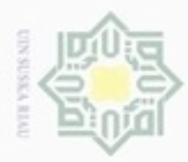

 $\alpha$ Pengutipan tidak merugikan kepentingan yang wajar UIN Suska Riau

- N
- 
- Dilarang mengumumkan dan memperbanyak sebagian atau seluruh karya tulis ini dalam bentuk apapun tanpa izin UIN Suska Riau
- 
- Hak Cipta Dilindungi Undang-Undang

eid

milik UIN Suska

Rial  $\equiv$ 

 $\circ$ 

sity of Sultan Syarif Kasim Riau

- Dilarang mengutip sebagian atau seluruh karya tulis ini tanpa mencantumkan dan menyebutkan sumber
- Pengutipan hanya untuk kepentingan pendidikan, penelitian, penulisan karya ilmiah, penyusunan laporan, penulisan kritik atau tinjauan suatu masalah
- 

 (SD) 1b = jarak perumahan terhadap sarana pendidikan tingkat sekolah

1a = jarak perumahan terhadap sarana pendidikan tingkat sekolah dasar

Data awal perumahan terdiri dari 6 kriteria yaitu lokasi perumahan, harga

perumahan, uang muka, lama angsuran, angsuran bulanan, serta jarak perumahan

menengah pertama (SMP)

terhadap fasilitas perumahan, yaitu:

- 1c = jarak perumahan terhadap sarana pendidikan tingkat sekolah menengah atas (SMA)
- $2a =$  jarak perumahan terhadap sarana kesehatan (Klinik)
- $2b =$  jarak perumahan terhadap sarana kesehatan (Bidan)
- 2c = jarak perumahan terhadap sarana kesehatan (Rumah Sakit)
- 3a = jarak perumahan terhadap sarana ibadah (Mesjid)
- 3b = jarak perumahan terhadap sarana ibadah (Gereja)
- 4 = jarak perumahan terhadap sarana perdagangan (Pasar trasdisional)
- 5 = jarak perumahan terhadap jalan utama
- 6 = jarak perumahan terhadap jalan lintas

Selain 6 kriteria tersebut, terdapat beberapa atribut pendukung pada suatu co perumahan. Seperti : nama perumahan, alamat perumahan, dan tipe perumahan. Adapun kelas pada penelitian ini adalah kelas perumahan yang didapatkan dari pengelompokan tipe perumahan.

G Sedangkan data uji yang digunakan pada penelitian ini dapat dilihat pada tabel 4.2 berikut :

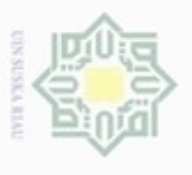

ednnbue

ynuun i

day nepe

iper

edue;

umkan dan menyebutkan sumber:

penyusunan laporan, pe

2. Dilarang mengumumkan dan memperbanyak sebagian atau seluruh karya tulis ini dalam bentuk apapun tanpa

Pengutipan tidak merugikan kepentingan yang wajar UIN Suska Riau

# **Tabel 4.2 data uji perumahan**

÷

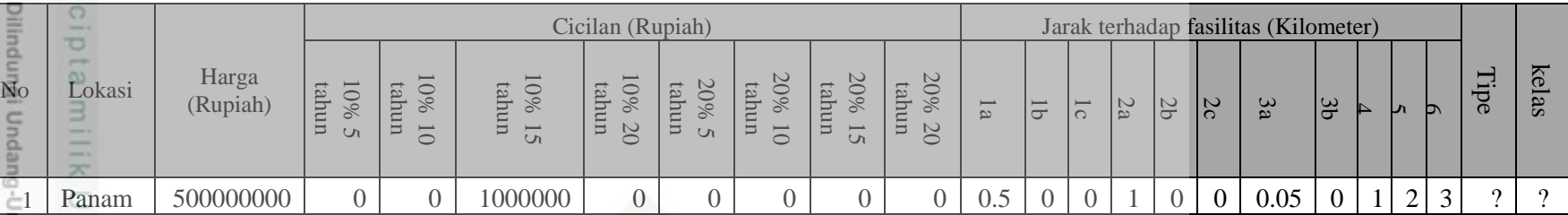

Suepun-B Data uji pada penelitian ini memiliki 6 kriteria. Yaitu lokasi perumahan, harga perumahan, uang muka, lama angsuran, angsuran bulanan perumahan yang diinginkan, serta fasilitas. Pada kriteria fasilitas, terdapat 6 jarak tempuh terdekat perumahan terhadap fasilitas yang tersedia di sekitar perumahan. Yaitu : jarak perumahan terhadap sarana pendidikan, jarak perumahan terhadap sarana kesehatan, jarak perumahan terhadap sarana ibadah, jarak perumahan terhadap sarana perdagangan, jarak perumahan terhadap jalan umum, jarak perumahan terhadap jalan lintas antar daerah.

Pada data uji pengguna memilih lokasi, harga perumahan dan uang muka yang ingin dicari. Selain itu pengguna juga memilih lamanya cicilan angsuran beserta harga cicilan perbulannya. Pengguna juga harus mengisi 6 kriteria perumahan yang berisi jarak antara perumahan dengan fasilitas perumahan yang tersedia.

State Islamic Univer

IV-6

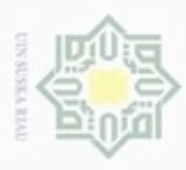

Pengutipa

Tahap selanjutnya setelah data awal perumahan dan data uji didapatkan adalah dengan melakukan *cleaning* terhadap data latih. Pada tahap ini data dengan atribut lokasi yang berberda dengan inputan pengguna akan dihapus. Sehingga akan menghasilkan data latih seperti yang terlihat pada tabel 4.3 berikut (selengkapnya pada Lampiran B):

# **Tabel 4.3 hasil cleaning data perumahan**

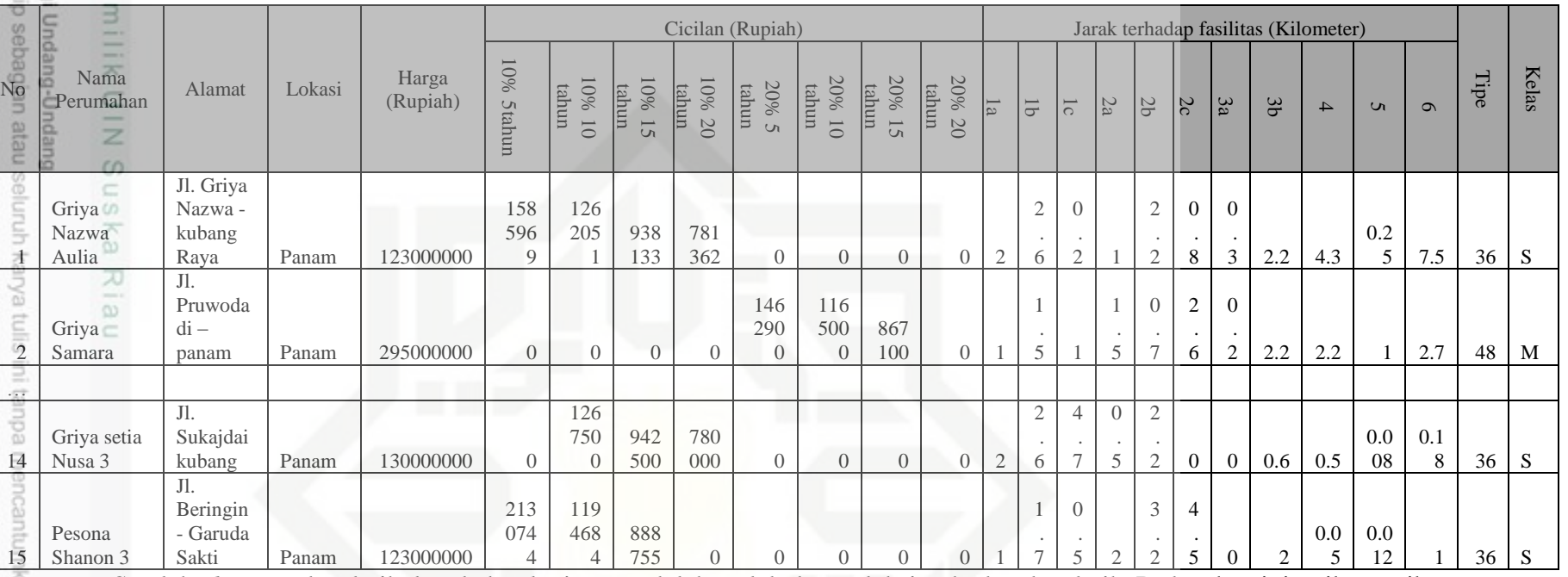

Setelah *cleaning* data latih, langkah selanjutnya adalah melakukan seleksi terhadap data latih. Pada tahap ini atribut-atribut yang

tidak diperlukan akan dihilangkan. Seperti nama perumahan, alamat perumahan, lokasi perumahan serta atribut lamanya cicilan jika lama cicilan tidak dipilih oleh pengguna. Sehingga didapat hasil seleksi data awal perumahan seperti pada tabel 4.4 berikut :

miah, penyusunan laporan, pe

yebutkan sumber:

ate Islamic Univer

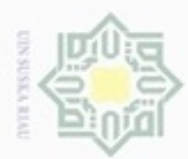

 $\alpha$ 

Hak Cipta Dilindungi Undang-Undang

Dilarang mengutip sebagian atau seluruh karya tulis ini tanpa mencantumkan dan menyebutkan sumber

Pengutipan hanya untuk kepentingan pendidikan, penelitian, penulisan

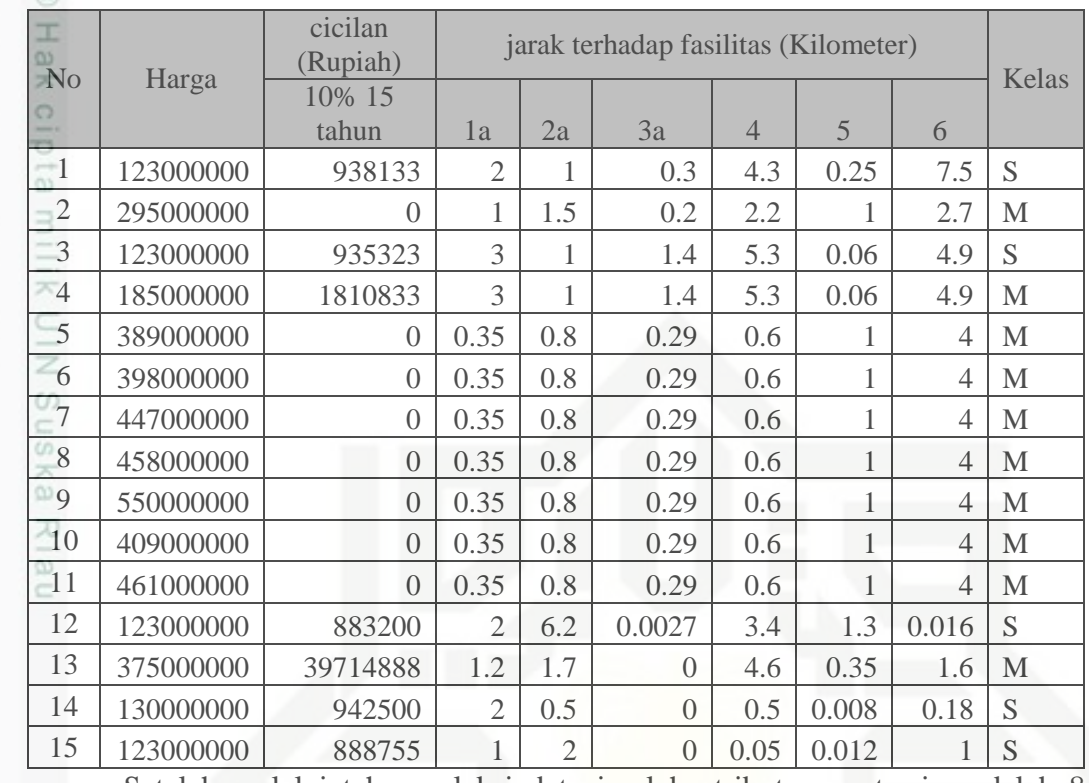

### **Tabel 4.4 hasil seleksi data awal perumahan**

Setelah melalui tahap seleksi data jumlah atribut yang tersisa adalah 8 atribut kriteria dan atribut kelas. Yaitu harga perumahan, harga cicilan bulanan selama 15 tahun dengan uang muka 10%, serta kriteria jarak perumahan terhadap sarana pendidikan (SD), jarak perumahan terhadap sarana kesehatan (klinik), jarak perumahan terhadap sarana ibadah (masjid), jarak perumahan terhadap sarana perdagangan, jarak perumahan terhadap sarana jalan umum, jarak perumahan terhadap sarana jalann lintas. Pada tabel 4.4 diatas, diketahui nilai cicilan perumahan sebesar Rp. 0, yang mana perumahan pada tabel tidak memiliki sistem pembayaran uang muka 10% selama 15 tahun.

Tahap selanjutnya adalah tahap transformasi data latih dan data uji yaitu mempersempit *range* data latih menjadi 0 sampai 1. Dengan menggunakan persamaan 2.1 sebagai berikut :

 $\bar{h}arga1' =$ 123000000 − 123000000 550000000 − 123000000  $(1 - 0) + 0$ 

 $harga1' = 0$ 

Kasim Riau

N Dilarang mengumumkan dan memperbanyak sebagian atau seluruh karya tulis ini dalam bentuk apapun tanpa izin UIN Suska Riau  $\Box$ Pengutipan tidak merugikan kepentingan yang wajar UIN Suska Riau

karya ilmiah, penyusunan laporan, penulisan kritik atau tinjauan suatu masalah

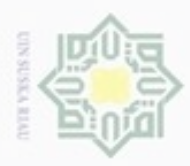

. Dilarang mengutip sebagian atau seluruh karya tulis ini tanpa mencantumkan dan menyebutkan sumber:

Hak Cipta Dilindungi Undang-Undang

e<sub>1d</sub>

a. Pengutipan hanya untuk kepentingan pendidikan, penelitian, penulisan karya itmiah, penyusunan laporan, penulisan kritik atau tinjauan suatu masalah

b. Pengutipan tidak merugikan kepentingan yang wajar UIN Suska Riau

2. Dilarang mengumumkan dan memperbanyak sebagian atau seluruh karya tulis ini dalam bentuk apapun tanpa izin UIN Suska Riau

**Tabel 4.5 hasil transformasi data latih dan data uji**

3071488 − 0

 $(1 - 0) + 0$ 

Dengan menggunakan perhitungan seperti diatas, dilakukan perhitungan

untuk semua data pada data latih dan data uji. Sehingga didapat data transformasi

 $cicialan15 tahun1' = \frac{938133 - 0}{2071400}$ 

 $cicialan15 tahun1' = 0.305432741$ 

seperti yang terlihat pada tabel 4.5 berikut:

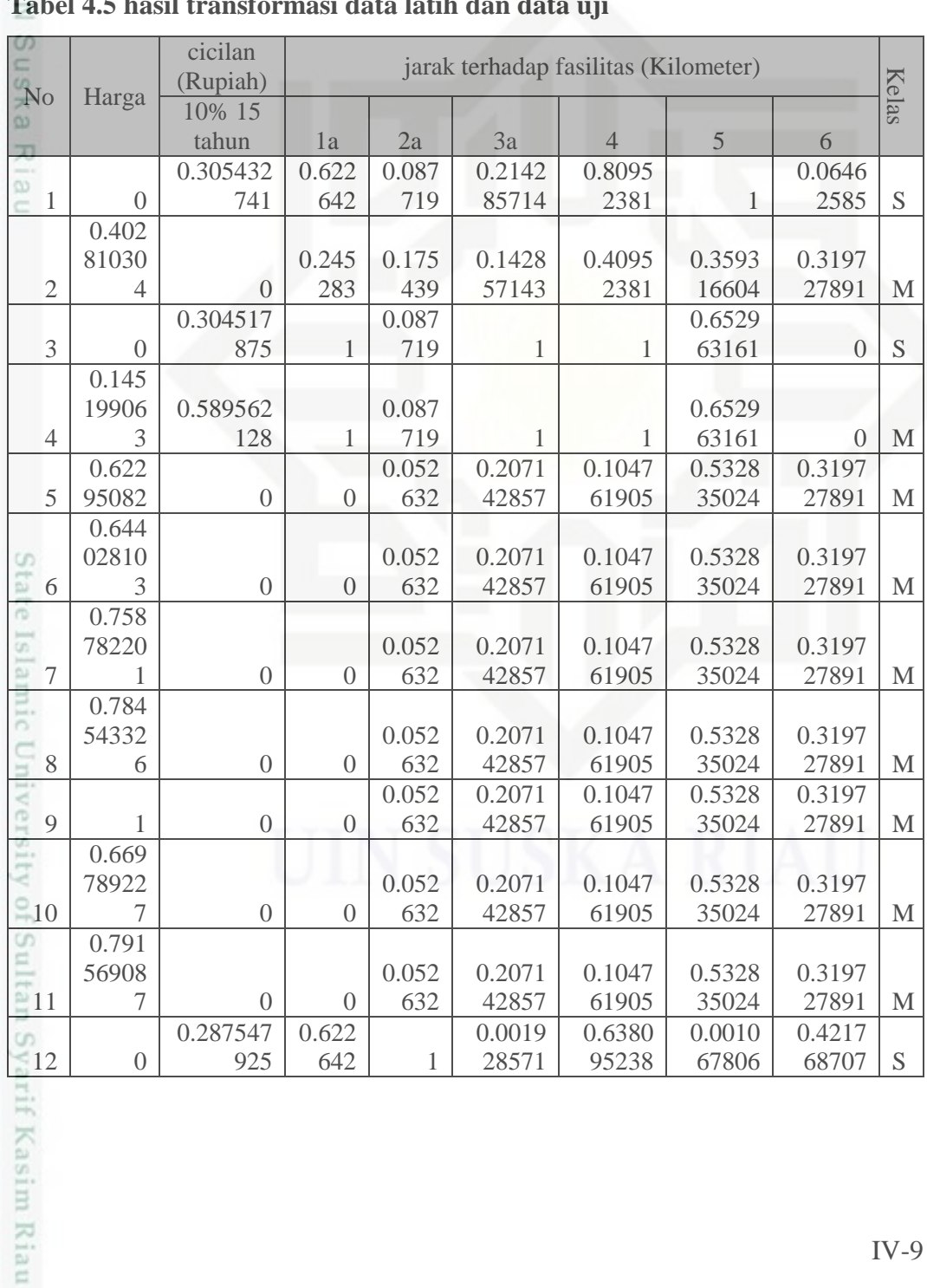

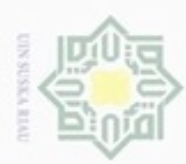

 $\infty$ 

Pengutipan hanya untuk kepentingan pendidikan, penelitian,

Hak Cipta Dilindungi Undang-Undang

Dilarang menguup sebagan atau seluruh karya tulis ini tanpa mencantumkan dan menyebutkan sumber

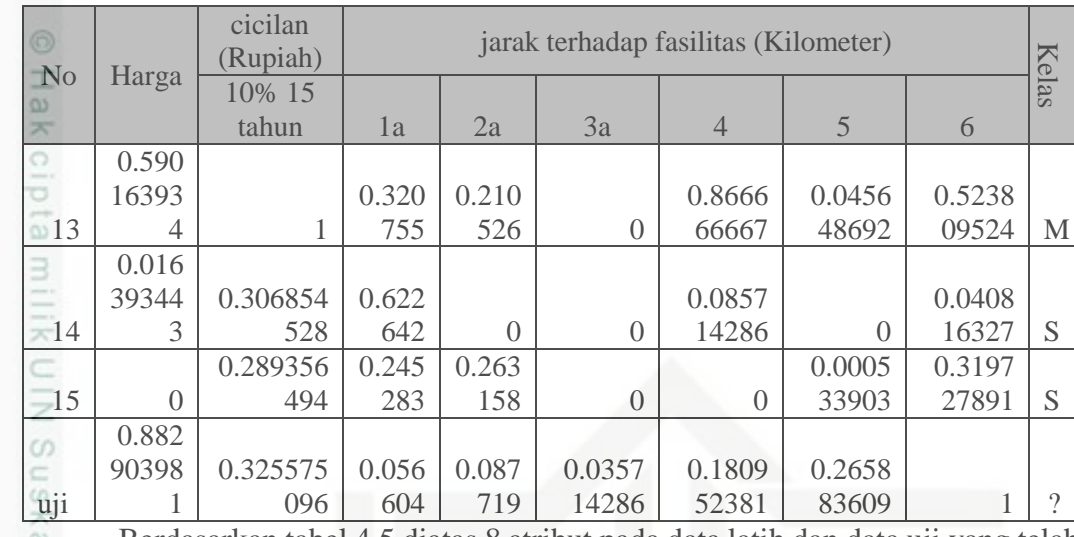

Berdasarkan tabel 4.5 diatas 8 atribut pada data latih dan data uji yang telah ditransformasi kecuali kelas perumahan. Nilai hasil transformasi berkisar antara 0 sampai 1.

# **4.2.1. Menghitung Jarak Euclidien**

Setelah data latih dan data uji di transformasi, maka langkah selanjutnya adalah dengan melakukan perhitungan jarak *euclidien* antar data latih. Perhitungan ini menggunakan persamaan 2.3 seperti berikut :

 $D_{1-2}$  $=\sqrt{(\hbar arga_{data\ latth\ 2} - harga_{data\ latth\ 1})^2+\cdots + (\hbox{jalan\ lintas\ }_{data\ latth\ 2} -\hbox{jalan\ lintas\ }_{data\ latah\ 1})^2}$  $D_{1-2} = \sqrt{(0.4028103 - 0)^2 + \dots + (0.312798 - 0.064626)^2}$  $D_{1-2} = 1.022885$  $D_{1-3}$  $=\sqrt{(\hbar arg a_{data\ latih\ 3} - h arg a_{data\ latih\ 1})^2 + \cdots + (\hbox{Jalan\ Lintas\ }_{data\ latih\ 3} - \hbox{Jalan\ Lintas\ }_{data\ latih\ 1})^2}$  $D_{1-3} = \sqrt{(0-0.)^2 + \cdots + (0-0.064626)^2}$  $D_{1-3} = 0.9595$ 

 $\omega$ Perhitungan jarak *euclidien* antar data latih diteruuskan hingga data latih terakhir. Sehingga didapat tabel jarak *euclidien* antar data latih seperti tabel 4.6 berikut :

N Dilarang mengumumkan dan memperbanyak sebagian atau seluruh karya tulis ini dalam bentuk apapun tanpa izin UIN Suska Riau Pengutipan tidak merugikan kepentingan yang wajar UIN Suska Riau

penulisan karya ilmiah, penyusunan laporan, penulisan kritik atau tinjauan suatu masalah

arif Kasim Riau

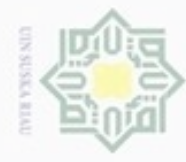

b. Pengutipan tidak merugikan kepentingan yang wajar UIN Suska Riau.<br>2. Dilarang mengumumkan dan memperbanyak sebagian atau seluruh karya tulis ini dalam bentuk apapun tanpa iz

# **Tabel 4.6 jarak** *euclidien* **data latih**

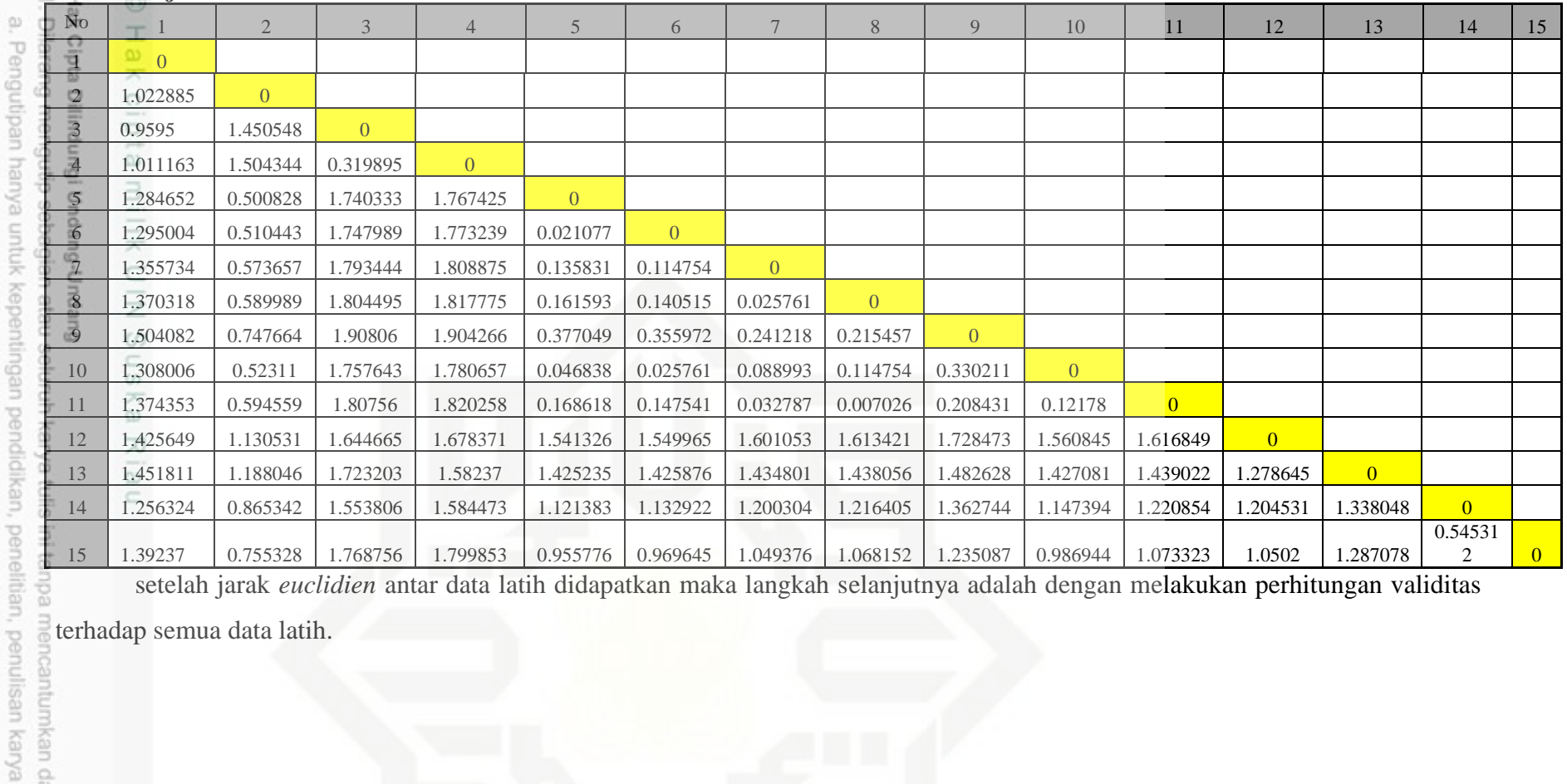

setelah jarak *euclidien* antar data latih didapatkan maka langkah selanjutnya adalah dengan melakukan perhitungan validitas

terhadap semua data latih.

State Islamic Univer

cantumkan dan menyebutkan sumber:

ilmiah, penyusunan laporan, pe

IV-11

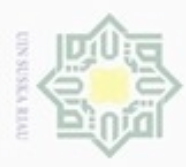

 $\omega$ 

Pengutipan hanya untuk kepentingan pendidikan, penelitian,

Hak Cipta Dilindungi Undang-Undang

Dilarang mengutip sebagian atau seluruh karya tulis ini tanpa mencantumkan dan menyebutkan sumber

penuisan

karya ilmiah, penyusunan laporan, penulisan kritik atau tinjauan suatu masalah

Riau

N

# **4.2.2. Validitas** *Data*

Pada proses validitas data, perhitungan dilakukan dengan melihat ketetanggan pada data latih sejumlah k berdasarkan jarak *euclidien* yang terkecil. Perhitungan validitas data menggunakan persamaan 2.4 seperti berikut :

```
\bar{Validitas}(d_{(x)}) = \frac{1}{\nu}\frac{1}{k}\sum_{i=1}^{k}S\left( label(x), label(N_i(x))\right)Validitas(d<sub>(1)</sub>) = \frac{1}{5}\frac{1}{5} * (S(label(d<sub>1</sub>),label(d<sub>3</sub>)) + S(label(d<sub>1</sub>),label(d<sub>4</sub>)) +
-S(label(d_1), label(d_2)) + S(label(d_1), label(d_{14}) + S(label(d_1), label(d_2)))Validitas(d<sub>(1)</sub>) = \frac{1}{5}\frac{1}{5} * (1+0+1+0+1)
```
*Validitas(d*<sup>(1)</sup>) =0,6

Perhitungan diatas dapat dilakukan pada semua data latih untuk memperoleh nilai validitas. Maka nilai validitas untuk keseluruhan data latih dapat dilihat pada tabel 4.7 berikut :

### **Tabel 4.7 validitas data latih**

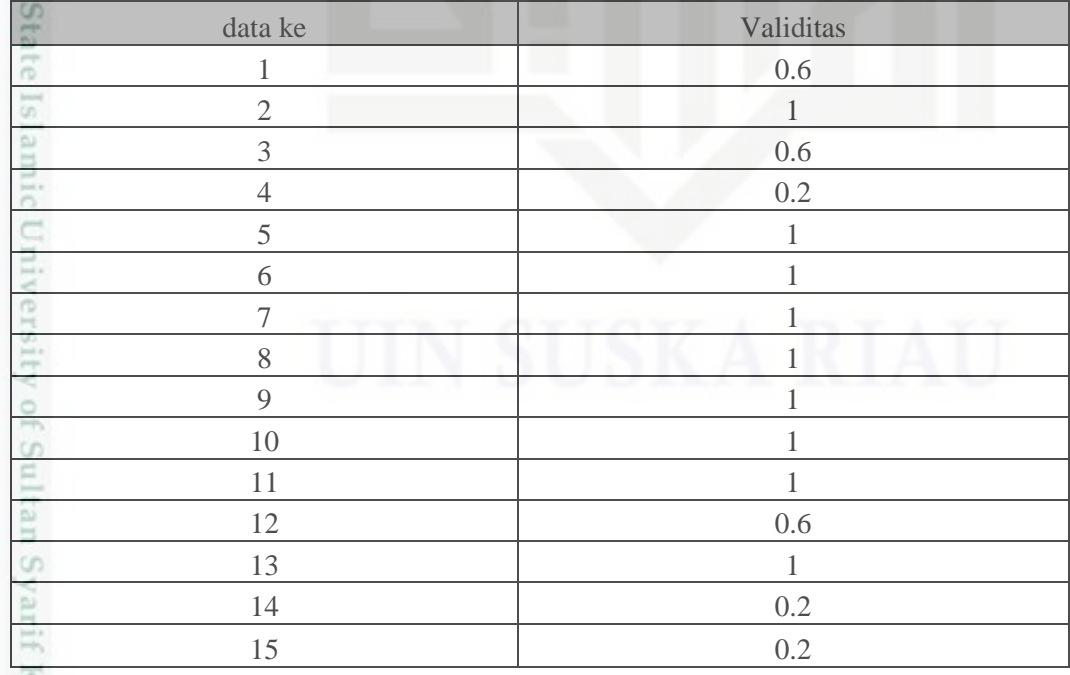

Setelah validitas data dilakukan, maka proses pelatihan selesai. Tahap G selanjutnya adalah proses pengujian.

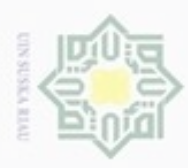

 $\omega$ g

Hak Cipta Dilindungi Undang-Undang

. Dilarang mengutip sebagian atau seluruh karya tulis ini tanpa mencantumkan dan menyebutkan sumber

N

# **4.2.3. Weight Voting**

 $\circ$ Sebelum menghitung nilai *weight voting*, terlebih dahulu dilakukan perhitungan jarak *euclidean* data uji dengan semua data latih. Jarak *euclidean* data uji dengan data latih dapat dihitung menggunakan persamaan 2.3 sehingga menghasilkan tabel jarak *euclidien* antara data uji dan data latih sebagai berikut :

| No                  | Jarak euclidien data uji terhadap data latih |  |  |  |
|---------------------|----------------------------------------------|--|--|--|
| 1                   | 1.714982607                                  |  |  |  |
| $\overline{2}$      | 0.95656049                                   |  |  |  |
| 3                   | 2.10249276                                   |  |  |  |
| c<br>$\overline{4}$ | 2.062622277                                  |  |  |  |
| 5                   | 0.864428058                                  |  |  |  |
| 6                   | 0.859221067                                  |  |  |  |
| 7                   | 0.833706446                                  |  |  |  |
| 8                   | 0.830262031                                  |  |  |  |
| 9                   | 0.832689438                                  |  |  |  |
| 10                  | 0.851515191                                  |  |  |  |
| 11                  | 0.829459032                                  |  |  |  |
| 12                  | 1.59631457                                   |  |  |  |
| 13                  | 1.171385227                                  |  |  |  |
| 14                  | 1.442344475                                  |  |  |  |
| 15                  | 1.189289565                                  |  |  |  |

**Tabel 4.8 Jarak Euclidien data uji terhadap data latih**

Setelah jarak *euclidien* didapatkan, maka langkah selanjutnya adalah menghitung weight voting. W*eight voting* merupakan nilai yang digunakan untuk menentukan kelas dari data uji. Proses perhitungan nilai *weight voting* antara data uji dengan tiap data latih dilakukan dengan mengunakan persamaan 2.6.

$$
W(i) = Validitas(i)x \frac{1}{d_e + 0.5}
$$
  
\n
$$
W(U_1, L_1) = Validitas(L_1) * \frac{1}{d_{uj(i1} + 0.5)}
$$
  
\n
$$
W(U_1, L_1) = 0.6 * \frac{1}{11.5403825 + 0.5}
$$
  
\n
$$
W(U_1, L_1) = 0
$$

IV-13

Pengutipan hanya untuk kepentingan pendidikan, penelitian, penulisan karya ilmiah, penyusunan laporan, penulisan kritik atau tinjauan suatu masalah

Dilarang mengumumkan dan memperbanyak sebagian atau seluruh karya tulis ini dalam bentuk apapun tanpa izin UIN Suska Riau Pengutipan tidak merugikan kepentingan yang wajar UIN Suska Riau

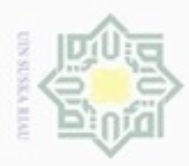

 $\omega$ 

 $\circ$ 

Hak Cipta Dilindungi Undang-Undang

N

# $\frac{1}{2}$ Perhitungan *weight voting* diatas dapat dilakukan pada data uji dengan setiap data latih. Nilai *weight voting* data uji dengan setiap data latih dapat dilihat pada Tabel 4.9 berikut :

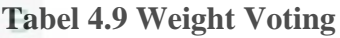

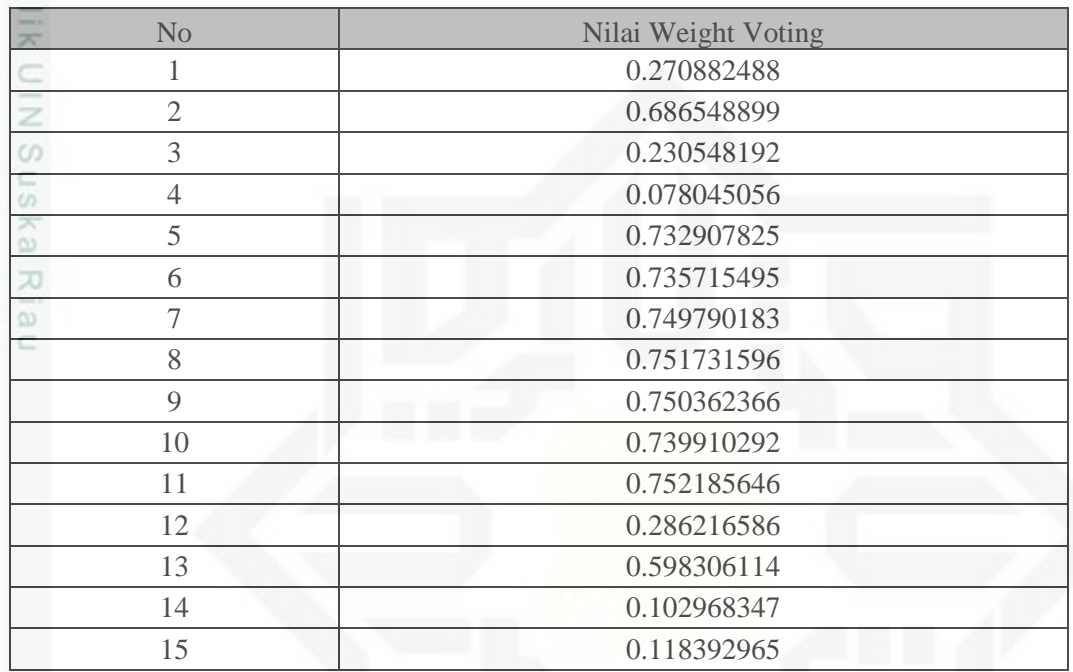

Penentuan kelas data uji dilakukan berdasarkan nilai k dan *weight voting* serta mayoritas kelas yang muncul*.* Nilai *weight voting* yang telah diperoleh pada Tabel 4.9 diatas selanjutnya dilakukan pencarian nilai *weight voting* tertinggi sebanyak nilai *k*. Berikut hasil dari pencarian nilai *weight voting* tertinggi untuk *k=5.*

# **Tabel 4.10 Weight Voting Terbesar (***k=5)*

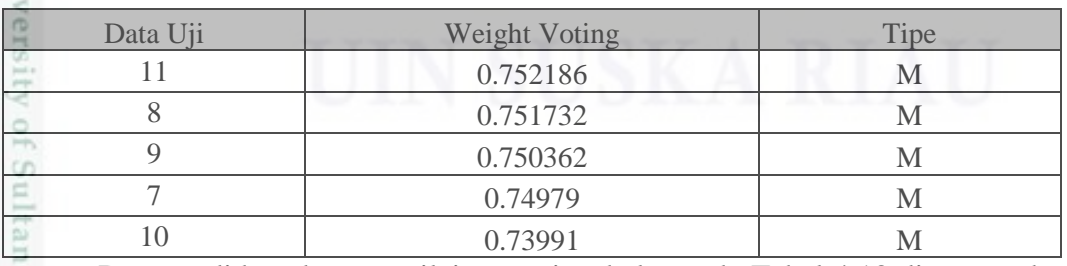

Dengan didapatkannya nilai mayoritas kelas pada Tabel 4.10 diatas, maka  $\omega$ data uji memiliki perumahan kelas M (Menengah).

Dilarang mengumumkan dan memperbanyak sebagian atau seluruh karya tulis ini dalam bentuk apapun tanpa izin UIN Suska Riau Pengutipan tidak merugikan kepentingan yang wajar UIN Suska Riau

karya ilmiah, penyusunan laporan, penulisan kritik atau tinjauan suatu masalah

f Kasim Riau

Dilarang mengutip sebagian atau seluruh karya tulis ini tanpa mencantumkan dan menyebutkan sumber

Pengutipan hanya untuk kepentingan pendidikan, penelitian, penulisan

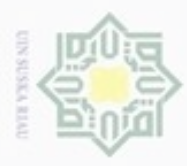

Dilarang mengutip sebagian atau seluruh karya tulis

ini tanpa mencantumkan dan menyebutkan sumber

State Islamic University of Sultan Syarif Kasim Riau

 $\frac{1}{10}$ Berdasarkan hasil kelas perumahan yang didapat diatas adalah kelas menengah maka hasil perumahan yang didapat pada sistem penentuan tempat tinggal berdasarkan kriteria pilihan konsumen dengan kelas menengah, yaitu perumahan di lokasi panam, dengan nama perumahan Grand Palma Melur, tipe 50 dengan harga Rp. 398.000.000,- , tipe 52 dengan harga Rp. 409.000.000,- , tipe 64 dengan harga Rp. 458.000.000,- serta tipe 66 dengan harga Rp. 461.000.000,-.

# **4.3. Perancangan Sistem**

serancangan sistem akan menjelaskan mengenai perancangan sistem yang akan dibangun menggunakan *flowchart* sistem, *konteks diagram*, *Data Flow Diagram* (DFD), serta *Entity Relation Diagram* (ERD).

# **4.3.1. Flowchart**

*Flowchart* sistem merupakan alur sistem yang akan dibangun. Pada *flowchart* ini digambarkan inputan dan proses yang dilakukan oleh setiap penggunan sistem. Adapun *flowchart* sistem pada penelitian ini dapat dilihat pada gambar 4.2 berikut :

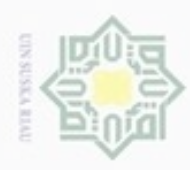

N

Hak Cipta Dilindungi Undang-Undang

Dilarang menguup sebagan atau seluruh karya tulis ini tanpa mencantumkan dan menyebutkan sumber

 $\alpha$ Pengutipan hanya untuk kepentingan pendidikan, penelitian, penulisan karya ilmiah, penyusunan laporan, penulisan kritik atau tinjauan suatu masalah

S)

misp

Riau

- ö Pengutipan tidak merugikan kepentingan yang wajar UIN Suska Riau
- 

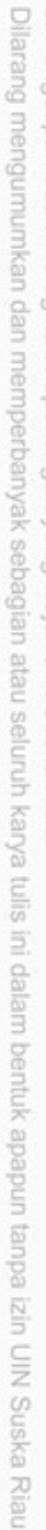

slamic G**ambar 4.2** *Flowchart* **Sistem** Berdasarkan *flowchart* diatas, dapat dilihat bahwa terdapat 2 pengguna pada sistem ini. Yaitu administrator dan konsumen. Semua pengguna yang berperan sebagai administrator yang akan mengakses sistem terlebih dahulu harus melalui proses verifikasi login. Setelah diverifikasi login, dapat melakukan pengelolaan data master yang berupa data master nama perumahan, data master jenis perumahan, data master kriteria, data master jarak perumahan serta pengelolaan verifikasi. Adapun pada konsumen, dapat melakukan proses kriteria konsumen terhadap sistem serta melihat hasil rekomendasi data perumahan kriteria pilihan konsumen tersebut.

**Kriteria Konsumentasi Logout** Logout Pengolahan **Kriteria Konsumentasi Logout** Pengolahan **Kriteria Konsumentasi Logout** 

Pengolahan Kriteria Konsumen

**Nama\_Perumahan**

**Pengguna**

**Jenis\_Perumahan**

**Kriteria**

**Jarak\_Perumahan**

..

mulai mulai

Administrator Sistem Sistem Ronsumen

Input username  $\begin{array}{|c|c|c|c|c|}\n\hline\n\end{array}$  Login

Pengelolaan Data Master Nama Perumahan

Pengelolaan Data Master Jenis Perumahan

pengelolaan Data Master Kriteria

Pengelolaan Data Master Jarak Perumahan

tidak

ya

Data Pengguna  $\overrightarrow{A}$  Verifikasi

dan password

Data Master Nama Perumahan

Data Master Jenis Perumahan

> Data Master Kriteria

Data Master Jarak Perumahan

IV-16

selesai

**Hasil Rekomendasi** 

Kriteria Konsumen

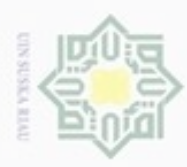

**Buelero** 

danbuew

e/uex uninjes nepe uerbeges

siin:

ini tanpa mencantumkan dan

menyebutkan sumber

Pengutipan

ynjun e/wey

kepentingan pendidikan,

penelitian,

penulisan

karya ilmiah, penyusunan laporan, penulisan kritik atau tinjauan suatu masalah

ums

Riau

N

 $\sigma$  $\infty$ 

# **4.3.2. Konteks Diagram**

Konteks diagram merupakan gambaran secara umum sistem penentuan pemilihan tempat tinggal yang akan di bangun dengan menggunakan metode *modified k-nearest neighbor*. Pada konteks diagram ini digambarkan hubungan antara pengguna sistem ini dengan Sistem Penentuan Tempat Tinggal yang menggunakan metode *modified k-nearest neighbor* (SPTT MKNN). Konteks diagram pada penelitian ini dapat dilihat pada gambar 4.3 berikut:

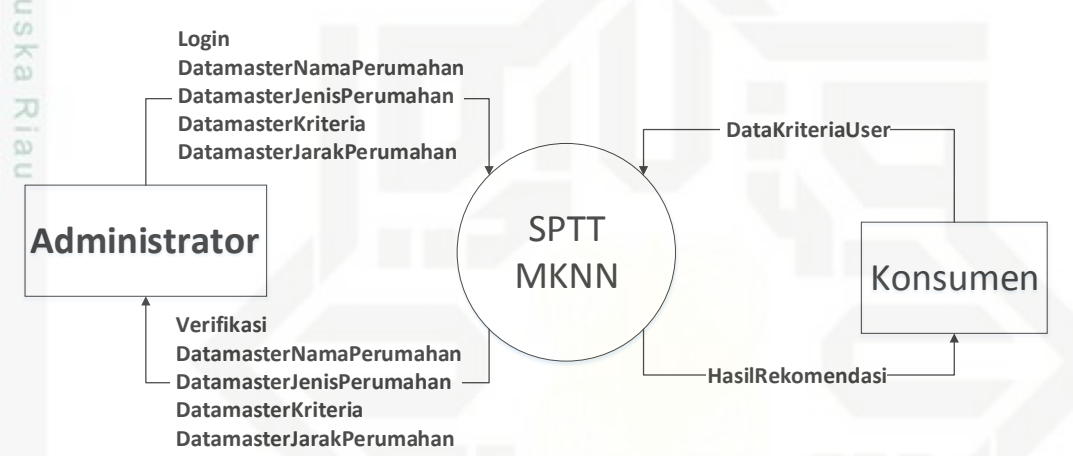

**Gambar 4.3 Konteks Diagram SPTT Menggunakan MKNN**

S Berdasarkan gambar 4.3 diatas, dapat diketahui alur proses sistem untuk setiap pengguna sistem penentuan tempat tinggal ini adalah sebagai berikut:

- slamic 1. *Administrator* diberikan akses untuk mengelola verifikasi dan data master,
	- yaitu pengelolaan pengguna, data master nama perumahan*,* data master jenis perumahan, data master kriteria serta data master jarak perumahan.
- Umive 2. Konsumen diberikan akses untuk memberikan data kriteria konsumen serta mengetahui hasil dari sistem penentuan tempat tinggal.

# **4.3.3. Data Flow Diagram**

*Data Flow Diagram* (DFD) adalah diagram data yang menampilkan proses yang terjadi pada sistem penentuan tempat tinggal yang akan dibangun serta tempat penyimpanan data secara terperinci. Adapun DFD terdiri dari beberapa level untuk beberapa proses.

Dilarang mengumumkan dan memperbanyak sebagian atau seluruh karya tulis ini dalam bentuk apapun tanpa izin UIN Suska Riau Pengutipan tidak merugikan kepentingan yang wajar **UIN Suska Riau** 

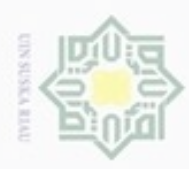

**Bueleto** 

danbuew

Pengutipan

hanya untuk kepentingan pendidikan, penelitian,

sebagian atau seluuh karya tulis ini tanpa mencantumkan dan menyebutkan sumber

benulisan

karya ilmiah, penyusunan laporan, penulisan kritik atau tinjauan suatu masalah

È

N

 $\sigma$  $\alpha$ 

# **4.3.3.1.Data Flow Diagram (DFD) Level 1**

 $\bigcirc$ DFD level 1 pada sistem penetuan tempat tinggal yang akan dibangun dapat dilihat pada gambar 4.4 berikut:

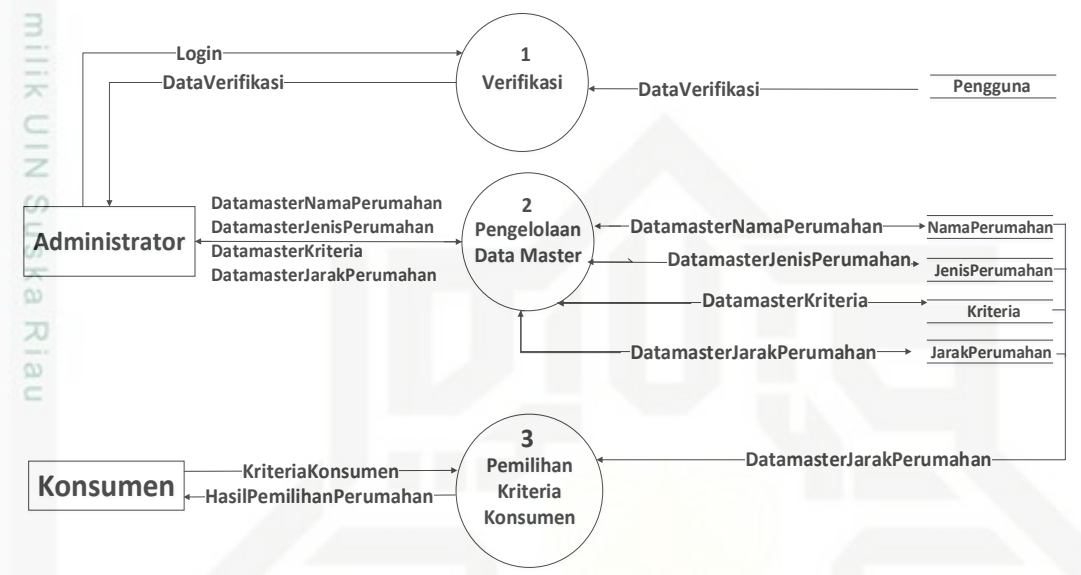

# **Gambar 4.4 DFD Level 1**

Berdasarkan gambar 4.4 diatas, proses yang akan terjadi pada DFD level 1 dapat dilihat pada tabel 4.11 Berikut :

# **Tabel 4.11 Proses DFD Level 1**

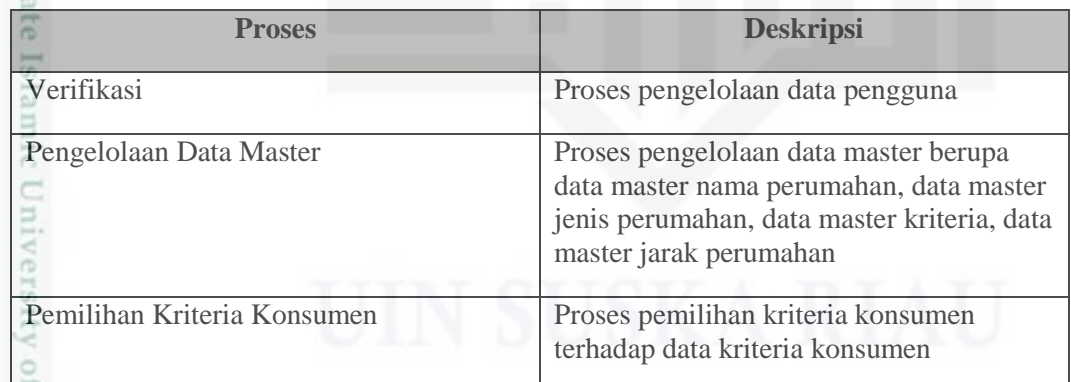

Adapun aliran data pada DFD level 1 diatas dapat dilihat pada tabel 4.12 berikut:

# **Tabel 4.12 Aliran data DFD level 1**

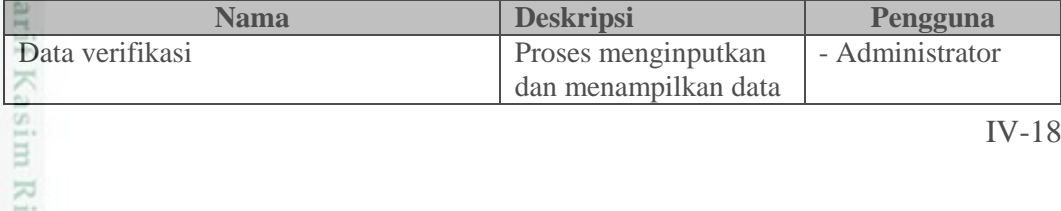

Dilarang mengumumkan dan memperbanyak sebagian atau seluruh karya tulis ini dalam bentuk apapun tanpa izin UIN Suska Riau Pengutipan tidak merugikan kepentingan yang wajar UIN Suska Riau

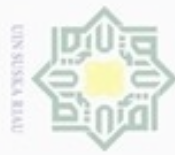

 $\omega$ 

 $\circ$ ā

İ

 $rac{C}{Z}$ 

Ka w  $\frac{1}{2}$ ċ

State

pitu G

A1LS.

 $-0$  f  $S$ <sub>1</sub>

Itan Syarif Kasim Riau

- Dilarang mengutip sebagian atau seluruh karya tulis ini tanpa mencantumkan dan menyebutkan sumber
- $\alpha$ Pengutipan hanya untuk kepentingan pendidikan, penelitian, penulisan karya itmiah, penyusunan laporan, penulisan kritik atau tinjauan suatu masalah
- N  $\sigma$ Pengutipan tidak merugikan kepentingan yang wajar UIN Suska Riau
- Dilarang mengumumkan dan memperbanyak sebagian atau seluruh karya tulis ini dalam bentuk apapun tanpa izin UIN Suska Riau

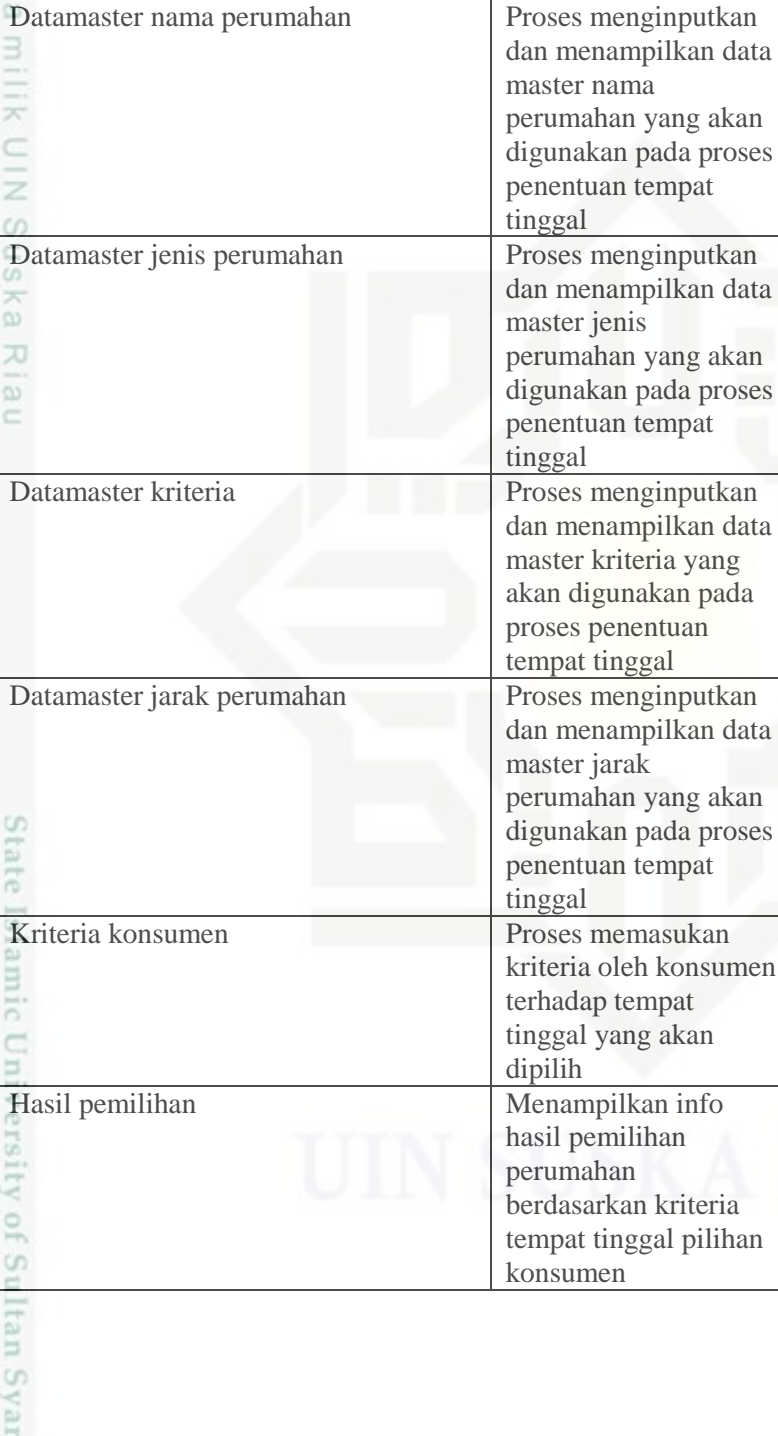

**Nama Deskripsi Pengguna** pengguna yang dimasukkan ke dalam

- Administrator

- Administrator

- Administrator

- Administrator

- Konsumen

- Konsumen

sistem

IV-19

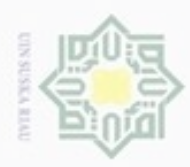

**Buelero** 

danbuew

Pengutipan hanya untuk kepentingan pendidikan, penelitian,

sebagian atau seluuh karya tulis ini tanpa mencantumkan dan menyebutkan sumber

benulisan

karya ilmiah, penyusunan laporan, penulisan kritik atau tinjauan suatu masalah

N

 $\sigma$  $\infty$ 

# **4.3.3.2.Data Flow Diagram (DFD) Level 2 Proses 2**

 $\bigcirc$ DFD level 2 proses 2 yaitu proses data master pada sistem penentuan tempat tinggal yang akan dibangun dapat dilihat pada gambar 4.5 berikut:

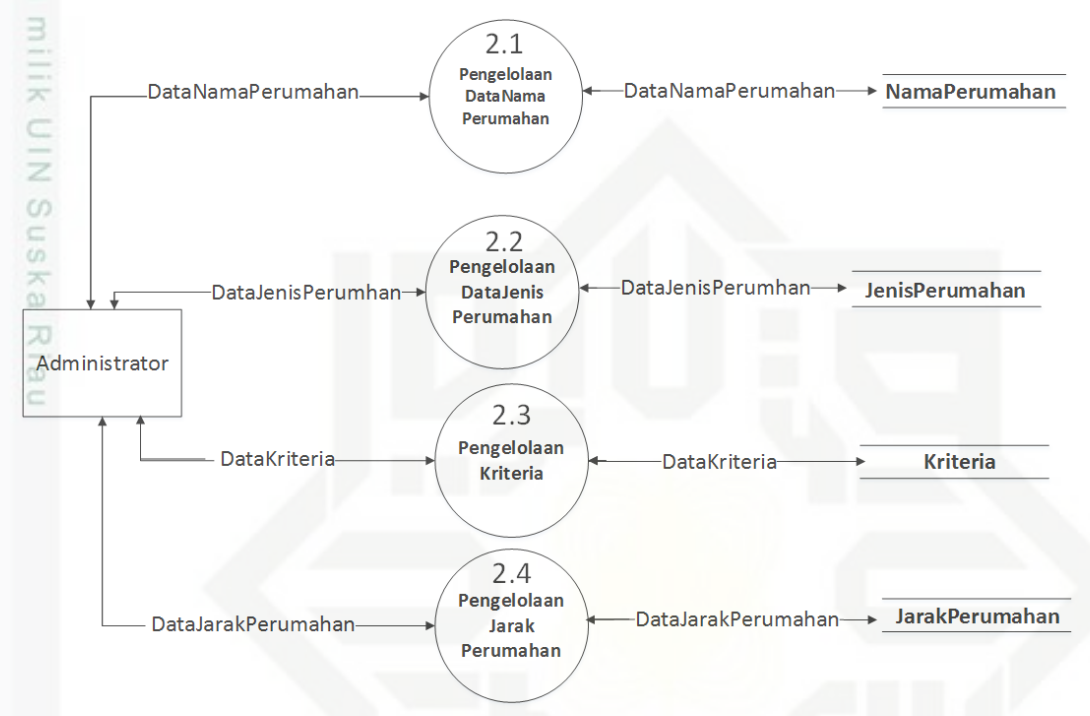

# **Gambar 4.5 DFD Level 2 Proses 2**

eas Berdasarkan gambar 4.5 diatas, proses yang akan terjadi pada DFD level 2 proses 2 dapat dilihat pada tabel 4.13 Berikut :

### **Tabel 4.13 Proses DFD Level 2 Proses 2**

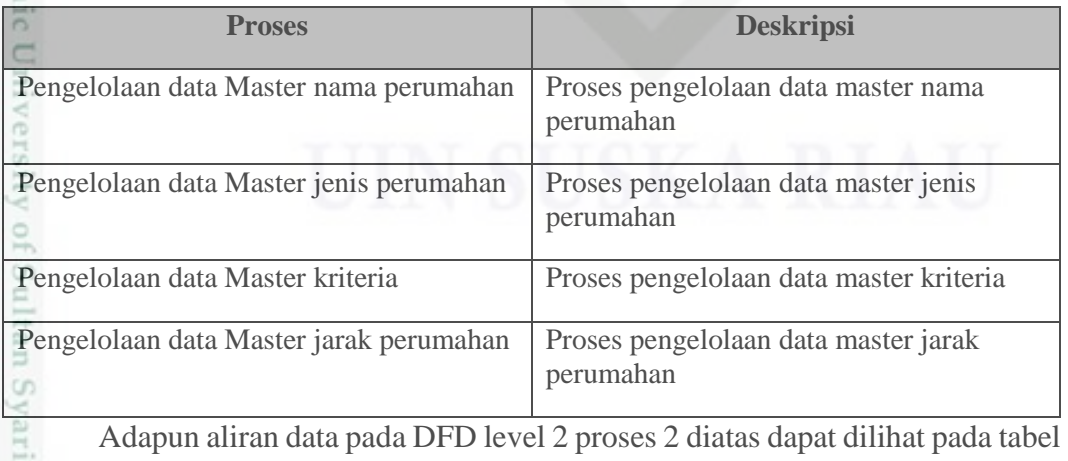

4.14 berikut:

asim Riau

IV-20

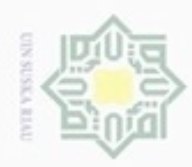

. Dilarang mengutip sebagian atau seluruh karya tulis ini tanpa mencantumkan dan menyebutkan sumber:

- a. Pengutipan hanya untuk kepentingan pendidikan, penelitian, penulisan karya ilmiah, penyusunan laporan, penulisan kritik atau tinjauan suatu masalah
- b. Pengutipan tidak merugikan kepentingan yang wajar UIN Suska Riau.
- 2. Dilarang

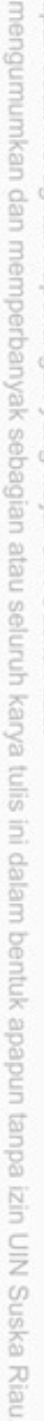

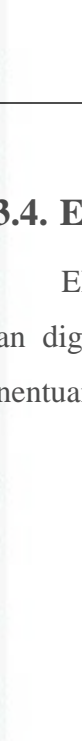

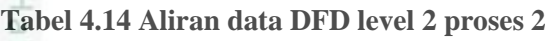

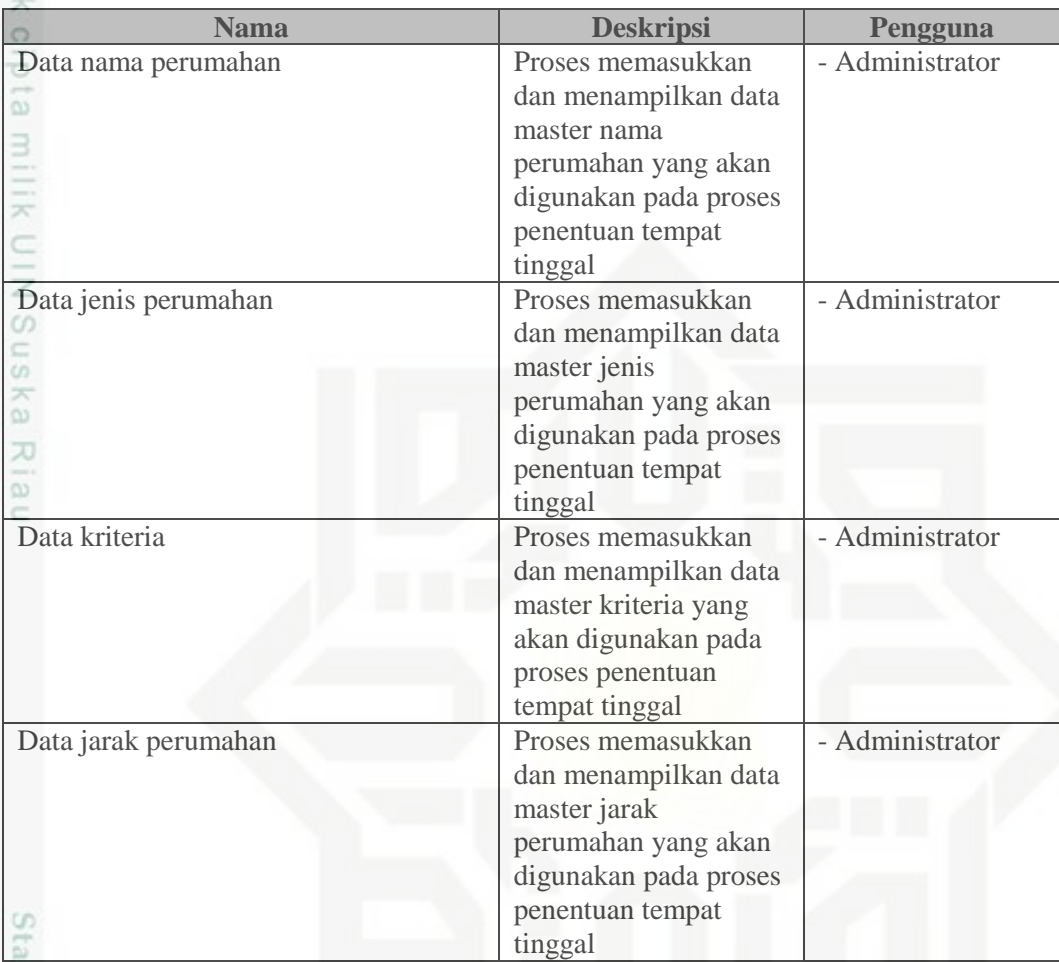

**4.3.4. Entity Relationship Diagram (ERD)**<br> **ERD** adalah diagram yang menggambarkan<br>
akan digunakan pada sistem yang akan dibangur ERD adalah diagram yang menggambarkan relasi antar *data store* yang unakan pada sistem yang akan dibangun. Adapun ERD pada sistem penentuan tempat tinggal ini dapat dilihat pada gambar 4.6 berikut :<br>  $\frac{1}{2}$ <br>  $\frac{1}{2}$ <br>  $\frac{1}{2}$ <br>  $\frac{1}{2}$ <br>  $\frac{1}{2}$ <br>  $\frac{1}{2}$ <br>  $\frac{1}{2}$ <br>  $\frac{1}{2}$ <br>  $\frac{1}{2}$ <br>  $\frac{1}{2}$ <br>  $\frac{1}{2}$ <br>  $\frac{1}{2}$ <br>  $\frac{1}{2}$ <br>  $\frac{1}{2}$ 

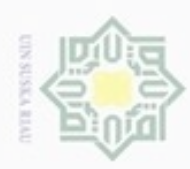

N

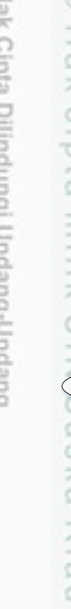

Hak Cipta Dilindungi Undang-Undang

- danbuew buezeiro silut eynext durules using margedes ini tanpa mencantumkan dan menyebutkan sumber
- $\alpha$ O Pengutipan hanya untuk kepentingan pendidikan, penelitian, penulisan karya ilmiah, penyusunan laporan, penulisan kritik atau tinjauan suatu masalah
- Pengutipan tidak merugikan kepentingan yang wajar UIN Suska Riau
- 
- Dilarang mengumumkan dan memperbanyak sebagian atau seluruh karya tulis ini dalam bentuk apapun tanpa izin UIN Suska Riau

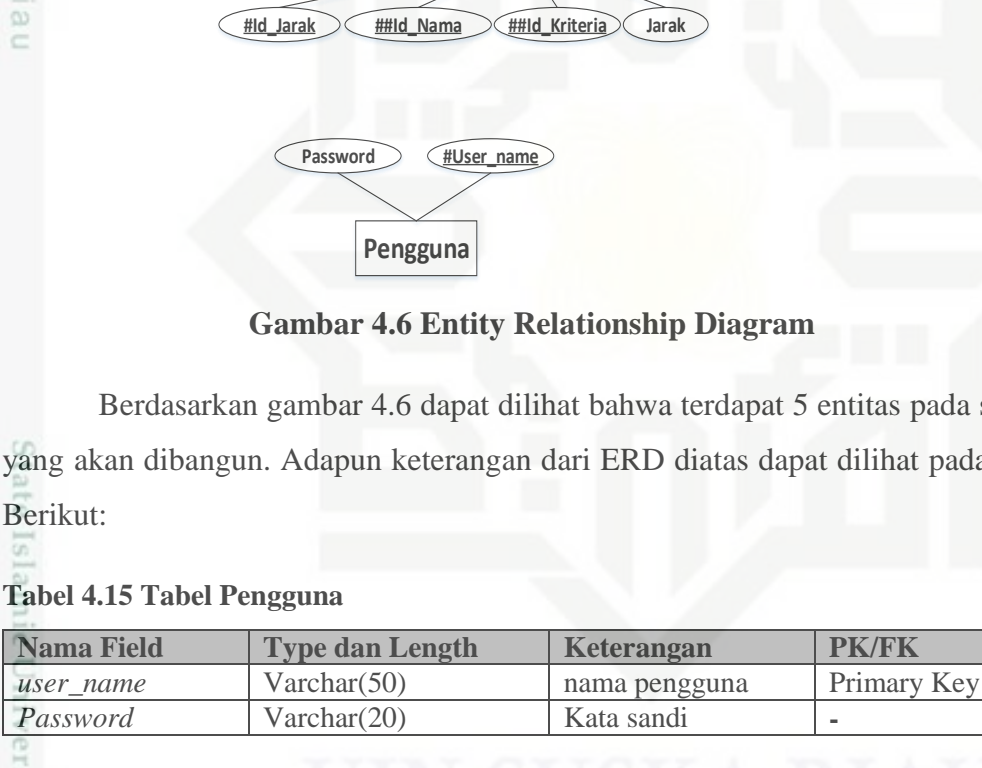

Pada tabel 4.15 diatas, tabel pengguna berisi data pengguna yang terdapat pada sistem yang akan dibangun. Tabel pengguna digunakan untuk proses verifikasi serta kelola *password.* Tabel pengguna berisikan atribut *username* dan *password*.

**Tabel 4.16 Tabel Nama\_Perumahan**

| <b>Nama Field</b> | <b>Type dan Length</b> | Keterangan | <b>PK/FK</b> |
|-------------------|------------------------|------------|--------------|
| id nama           | Integer(10)            | Kode nama  | Primary Key  |
|                   |                        | perumahan  |              |
|                   |                        |            | $IV-22$      |
| B                 |                        |            |              |
| Ria               |                        |            |              |
|                   |                        |            |              |

Hak **#Id\_Jenis ##Id\_Nama Tipe Harga kelas Cicilan10%\_20thn Cicilan20%\_5thn** ejdio **Cicilan10%\_15thn Cicilan20%\_10thn Cicilan10%\_10thn Cicilan20%\_15thn Cicilan10%\_5thn** milik **Cicilan20%\_20thn n 1 Nama\_Perumahan memiliki Jenis\_Perumahan**  $\subset$ **n #Id\_Kriteria Kriteria #Id\_Nama Nama\_Perumahan Lokasi Alamat\_perumahan** uska **Jarak Perumahan Kriteria Kriteria 1 memiliki m** w  $\overline{\omega}$ **#Id\_Jarak ##Id\_Nama ##Id\_Kriteria Jarak** Password **#User\_name Pengguna**

**Gambar 4.6 Entity Relationship Diagram**

Berdasarkan gambar 4.6 dapat dilihat bahwa terdapat 5 entitas pada sistem yang akan dibangun. Adapun keterangan dari ERD diatas dapat dilihat pada tabel

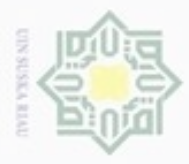

 $\alpha$ 

 $\circ$ 

N

Hak Cipta Dilindungi Undang-Undang

Dilarang mengutip sebagian atau seluruh karya tulis ini tanpa mencantumkan dan menyebutkan sumber

Pengutipan hanya untuk kepentingan pendidikan, penelitian, penulisan

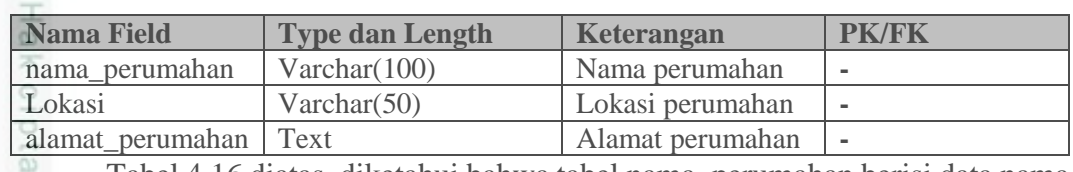

Tabel 4.16 diatas, diketahui bahwa tabel nama\_perumahan berisi data nama perumahan yang terdapat pada sistem yang akan dibangun. Tabel nama\_perumahan digunakan untuk memeberikan informasi nama perumahan. Tabel nama\_perumahan memiliki 4 atribut, yaitu : id\_nama, nama\_perumahan, lokasi, serta alamat\_perumahan.

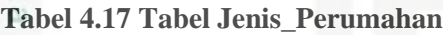

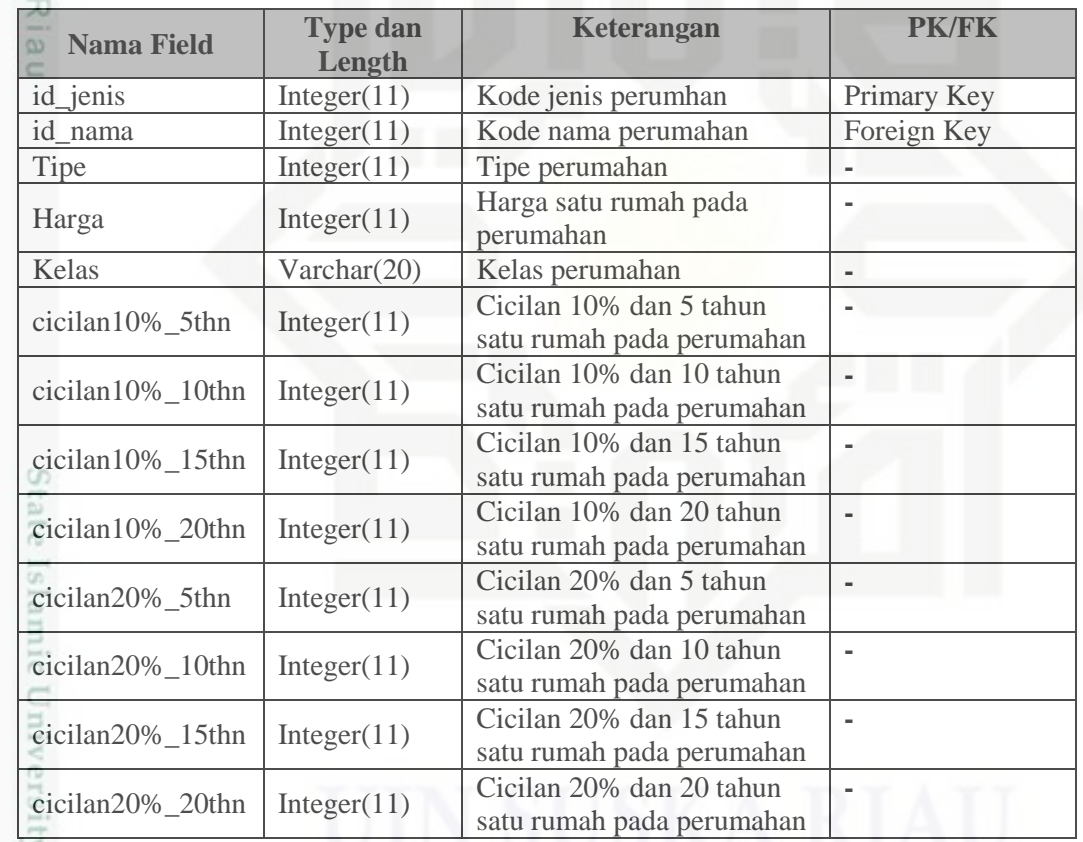

 $\sim$ Tabel 4.17 diatas, diketahui bahwa tabel jenis\_perumahan berisi data jenis perumahan yang terdapat pada sistem yang akan dibangun. Tabel jenis\_perumahan digunakan untuk menyimpan data jenis perumahan serta dapat memberikan informasi jenis perumahan, seperti harga perumahan, tipe perumahan, kelas perumahan, serta cicilan perumahan. Tabel jenis\_perumahan memiliki 13 atribut, yaitu : id jenis, id nama, tipe, harga, kelas, cicilan10% 5thn, cicilan10% 10thn, usim Riau

karya ilmiah, penyusunan laporan, penulisan kritik atau tinjauan suatu masalah

IV-23

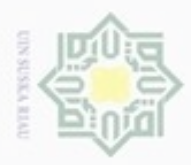

 $\omega$ 

Pengutipan

Hak Cipta Dilindungi Undang-Undang

 $\overline{\omega}$ 

Dilarang mengutip sebagian atau seluruh karya tulis ini tanpa mencantumkan dan menyebutkan sumber

hanya untuk kepentingan pendidikan, penelitian,

N

# cicilan10%\_15thn, cicilan10%\_20thn, cicilan20%\_5thn, cicilan20%\_10thn, cicilan20%\_15thn, serta cicilan20%\_20thn.

# **Tabel 4.18 Tabel Kriteria**

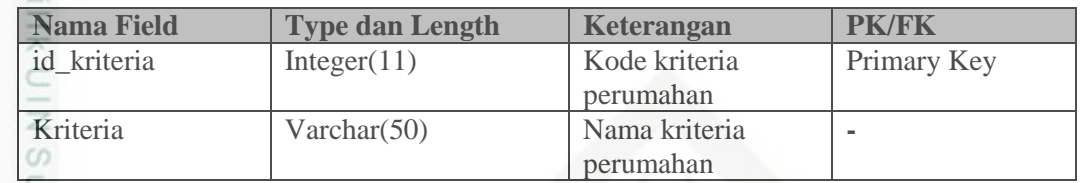

 $\overline{\omega}$ Pada tabel 4.18 diatas, tabel kriteria berisi data kriteria yang terdapat pada sistem yang akan dibangun. Tabel kriteria digunakan untuk memberikan informasi kriteria pada perumahan. Tabel kriteria memiliki atribut id\_kriteria, serta kriteria.  $\equiv$ 

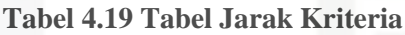

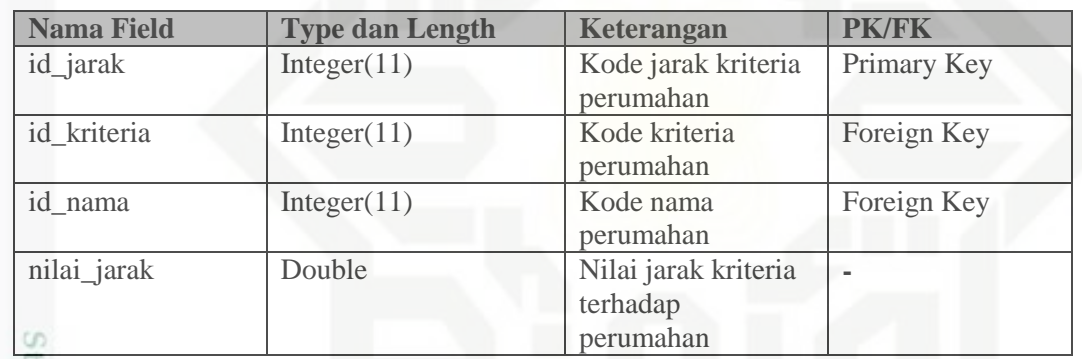

Pada tabel 4.19 diatas, tabel jarak kriteria berisi data nilai jarak kriteria jE, terhadap suatu perumahan yang terdapat pada sistem yang akan dibangun. Tabel jarak kriteria digunakan untuk memberikan informasi jarak kriteria terhadap perumahan. Tabel jarak kriteria memiliki 4 atribut, yaitu: id\_jarak, id\_kriteria, id\_nama serta nilai\_jarak.

# **4.3.5. Perancangan Interface**

Perancangan *interface* merupakan rancangan tampilan sistem yang akan di bangun. Rancangan ini akan digunakan sebagai acuan dalam melakukan implementasi sistem. Secara umum perancangan *interface* pada sistem yang akan dibangun terdiri dari halaman utama administrator dan halaman kriteria konsumen.

penulsan

karya ilmiah, penyusunan laporan, penulisan kritik atau tinjauan suatu masalah

if Kasim Riau

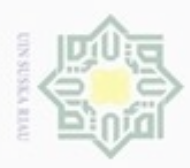

 $\omega$ 

Hak Cipta Dilindungi Undang-Undang

Dilarang mengutip sebagian atau seluruh karya tulis ini tanpa mencantumkan dan menyebutkan sumber

Pengutipan hanya untuk kepentingan pendidikan, penelitian, penulisan

N

Adapun rancangan antarmuka sistem yang akan dibangun umtuk halaman administrator adalah sebagai berikut :

# **4.3.5.1. Antarmuka Halaman Utama**

Sebelum administrator mengakses sistem, maka administrator terlebih harus melakukan *login* (masuk) kedalam sistem yang telah dibangun. Adapun perancangan antarmuka halaman utama *login* dapat dilihat pada gambar 4.7 berikut:

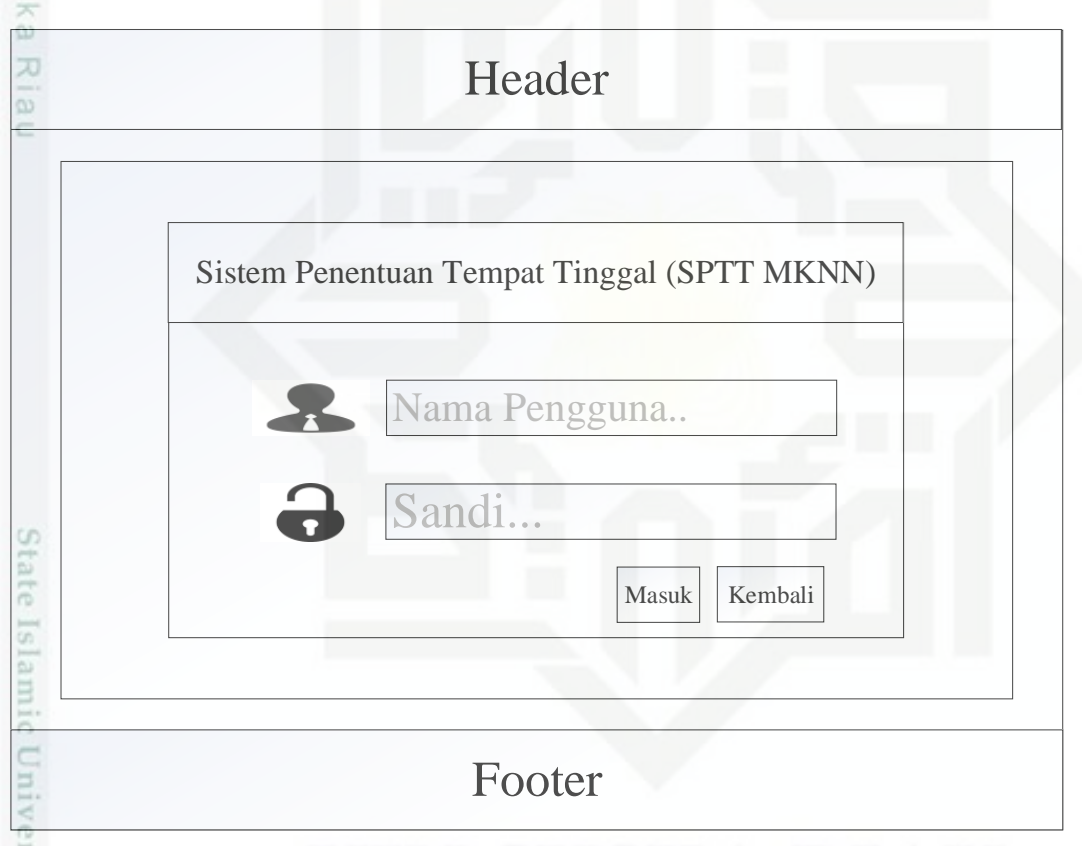

# **Gambar 4.7 Perancangan Antarmuka Halaman Utama**

rsity of Pada halaman utama, administrator menginputkan nama pengguna dan sandi. Jika nama pengguna dan sandi sudah diverifikasi oleh sistem, maka administrator dapat mengakses halaman administrator. Seperti halaman beranda, halaman pengguna dan halaman data master.

karya ilmiah, penyusunan laporan, penulisan kritik atau tinjauan suatu masalah

arif Kasim Riau

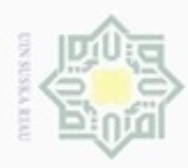

N

# **4.3.5.2. Antar Muka Halaman Beranda**

 $\overline{\Omega}$ Perancangan antar muka halaman beranda dapat dilihat pada gambar 4.8 berikut:

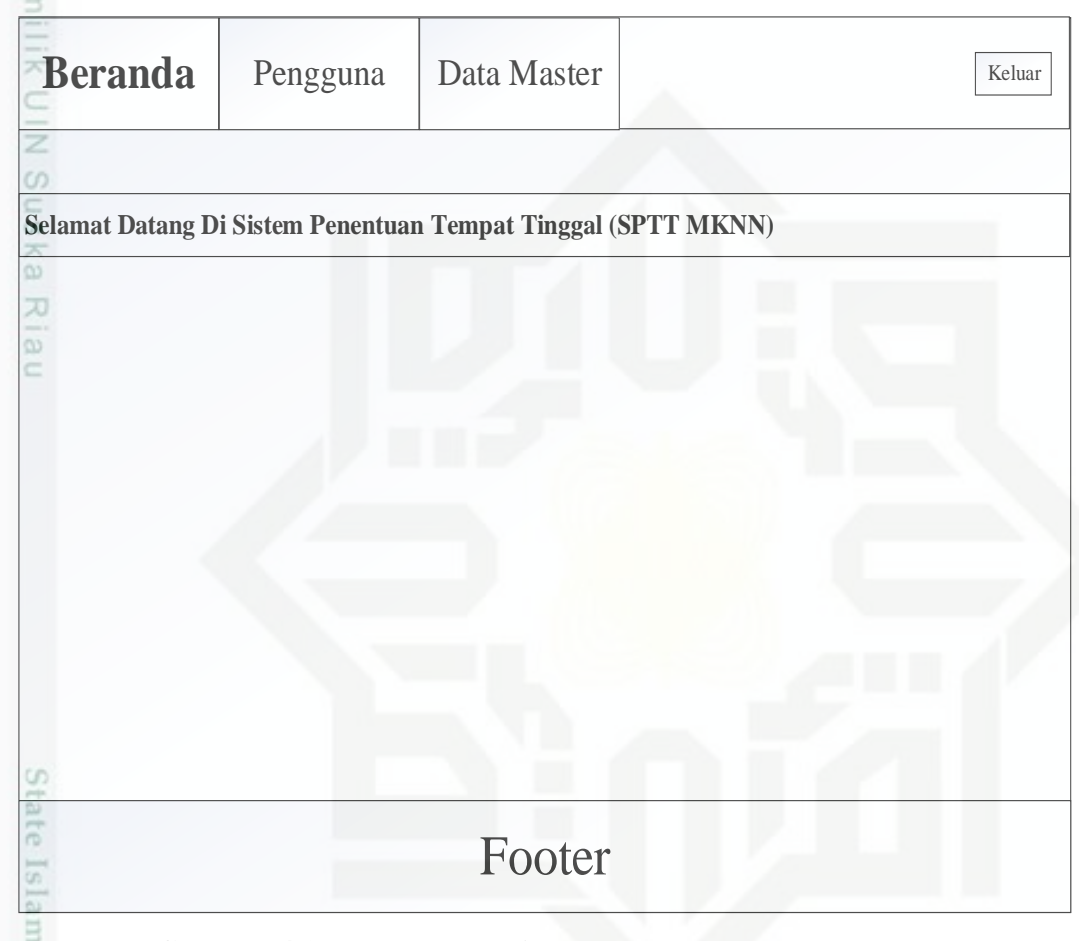

# **Gambar 4.8 Perancangan Antarmuka Halaman Beranda**

ic Uni Pada halaman beranda administrator, terdapat menu beranda dan data master. Pada halaman ini, terdapat penjelasan singkat tentang sistem yang dibangun.

# **4.3.5.3. Antarmuka Halaman Pengguna**

Kasim Riau

Menu pertama yang dikelola oleh administrator adalah data pengguna. Adapun antarmuka halaman utama data pengguna dapat dilihat pada gambar 4.9 berikut:

Hak Cipta Dilindungi Undang-Undang

Dilarang mengutip sebagian atau seluruh karya tulis ini tanpa mencantumkan dan menyebutkan sumber

- $\omega$ ģ Pengutipan tidak merugikan kepentingan yang wajar UIN Suska Riau Pengutipan hanya untuk kepentingan pendidikan, penelitian, penulisan karya ilmiah, penyusunan laporan, penulisan kritik atau tinjauan suatu masalah
- 

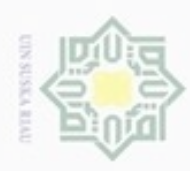

. Dilarang mengutip sebagian atau seluruh karya tulis ini tanpa mencantumkan dan menyebutkan sumber

 $\omega$ Pengutipan hanya untuk kepentingan pendidikan, penelitian, penulisan karya ilmiah, penyusunan laporan, penulisan kritik atau tinjauan suatu masalah

ty of Sultan Syarif Kasim Riau

N g . Pengutipan tidak merugikan kepentingan yang wajar UIN Suska Riau

. Dilarang mengumumkan dan memperbanyak sebagian atau seluruh karya tulis ini dalam bentuk apapun tanpa izin UIN Suska Riau

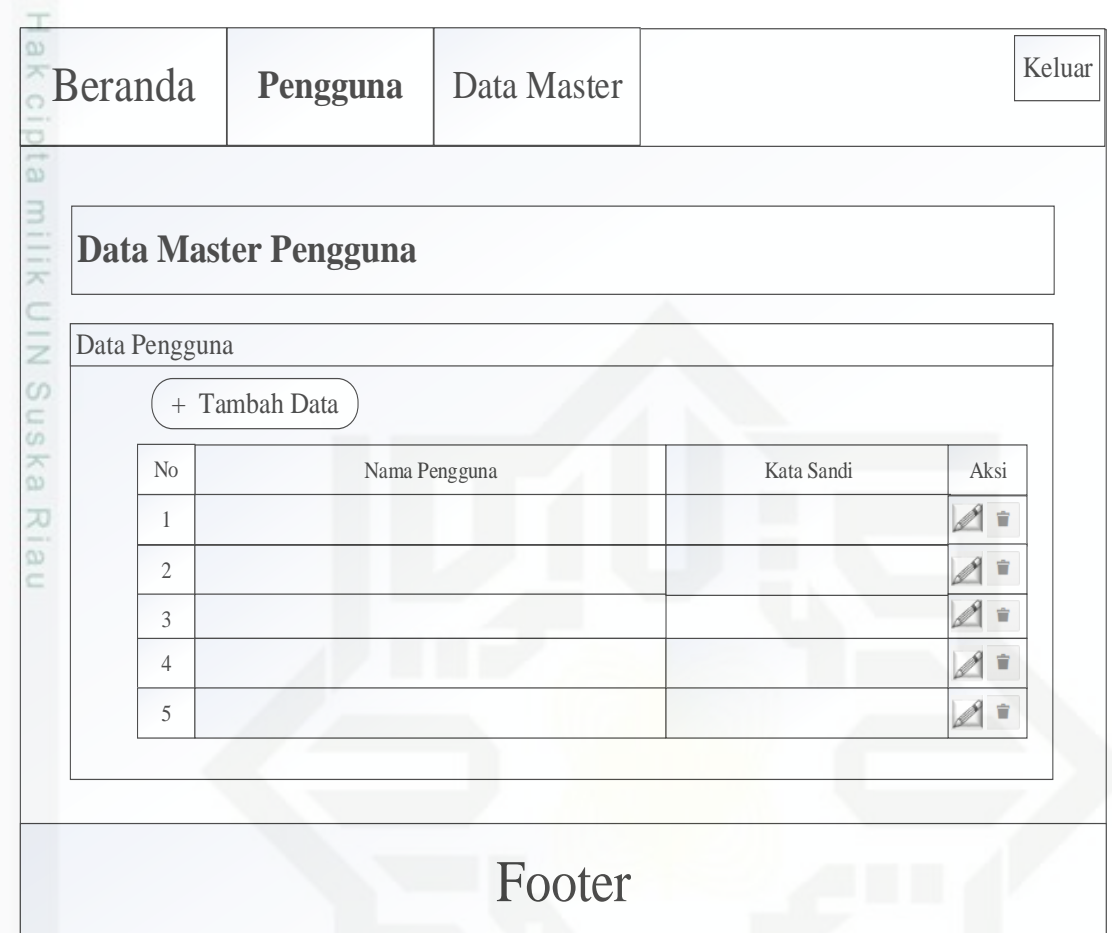

# **Gambar 4.9 Perancangan Antarmuka Halaman Pengguna**

State I Pada halaman data pengguna, administrator dapat melakukan pengelolaan terhadap data master pengguna. Seperti menambahkan data pengguna baru, mengedit data pengguna maupun menghapus data pengguna yang telah tersimpan di *database*.

Berikut ini adalah tampilan tambah data master pengguna :

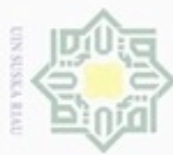

- Dilarang mengutip sebagian atau seluruh karya tulis ini tanpa mencantumkan dan menyebutkan sumber
- $\omega$ Pengutipan hanya untuk kepentingan pendidikan, penelitian, penulisan karya ilmiah, penyusunan laporan, penulisan kritik atau tinjauan suatu masalah Penal
- N  $\Box$  $\overline{C}$

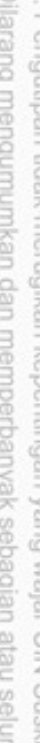

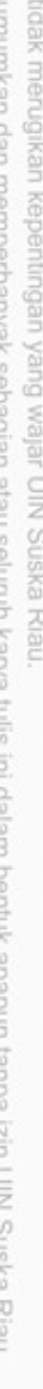

curs of my

lene un ura adua undada

**MOIN** 

yarif Kasim Riau

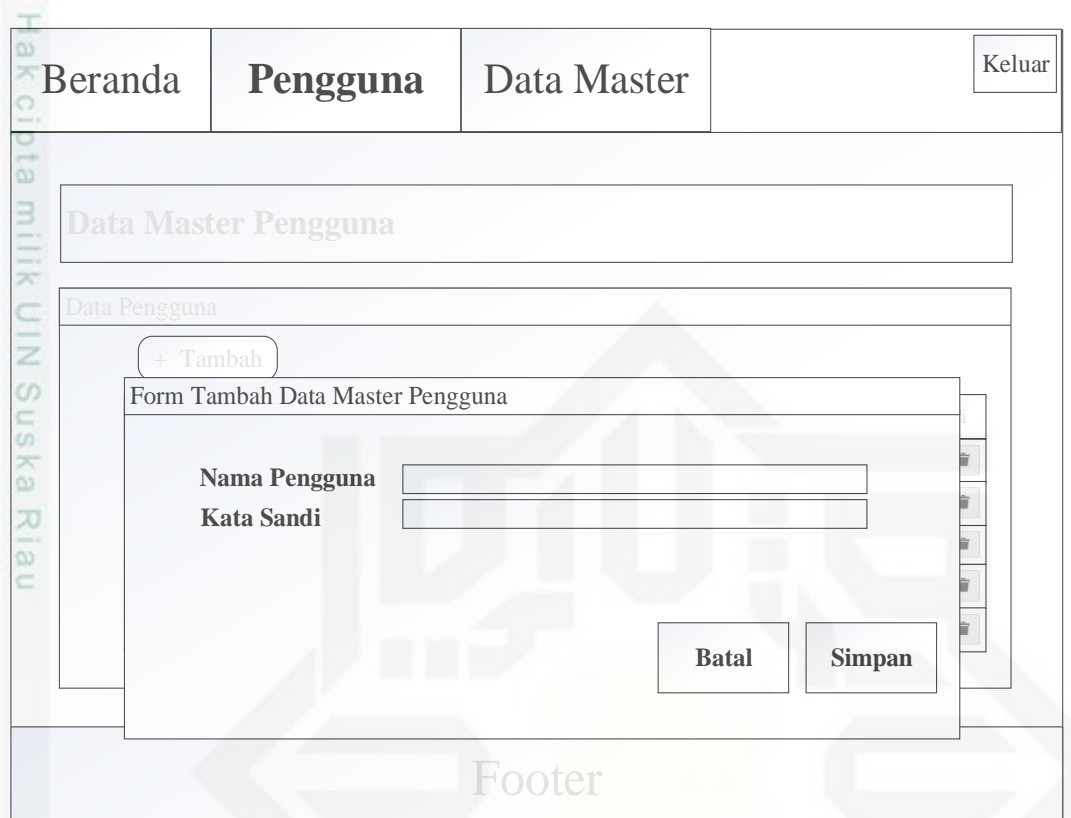

# **Gambar 4.10 Perancangan Antarmuka Halaman Tambah Data Pengguna**

Pada halaman tambah data master pengguna diatas, administrator dapat menambahkan data mster pengguna baru dengan mengisikan nama pengguna dank kata sandi.

# **4.3.5.4. Antar Muka Halaman Data Master**

Pada menu data master terdiri dari 4 submenu yaitu data master nama perumahan, data master perumahan, data master kriteria, dan data master jarak perumahan.

 $\frac{1}{2}$ Menu kedua yang dikelola oleh administrator adalah data master nama ċè perumahan. Adapun antar muka halaman utama data master nama perumahan dapat dilihat pada gambar 4.11 berikut :

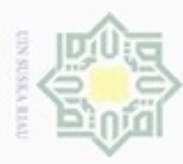

Dilarang mengutip sebagian atau seluruh karya tulis ini tanpa mencantumkan dan menyebutkan sumber

 $\omega$ Pengutipan hanya untuk kepentingan pendidikan, penelitian, penulisan karya ilmiah, penyusunan laporan, penulisan kritik atau tinjauan suatu masalah

iate

sity of Sultan Syarif Kasim Riau

N ģ Pengutipan tidak merugikan kepentingan yang wajar UIN Suska Riau

Dilarang mengumumkan dan memperbanyak sebagian atau seluruh karya tulis ini dalam bentuk apapun tanpa izin UIN Suska Riau

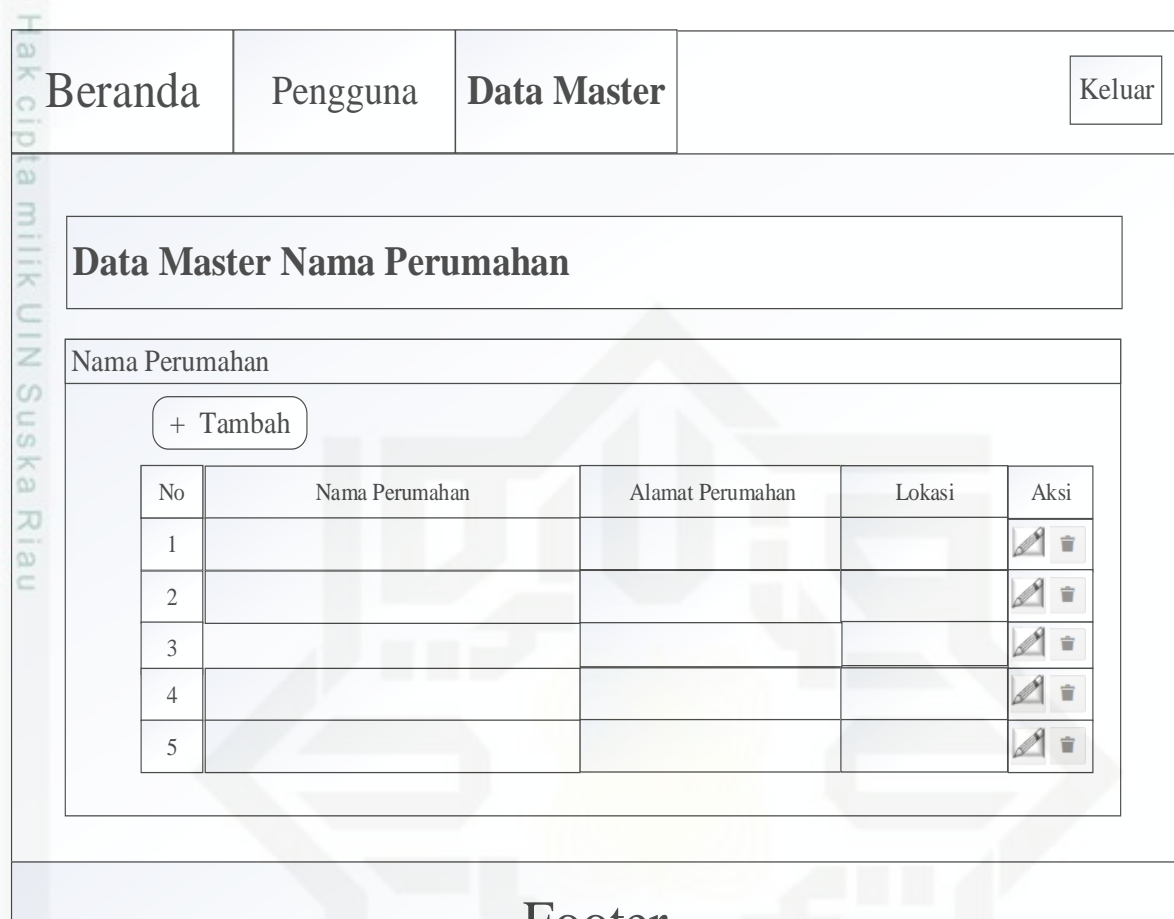

# Footer

# **Gambar 4.11 Perancangan Antarmuka Halaman Nama Perumahan**

**Isla** Pada halaman data master nama perumahan, administrator dapat melakukan pengelolaan terhadap data master nama perumahan. Seperti menambahkan data nama perumahan baru, mengedit data nama perumahan maupun menghapus data nama perumahan yang telah tersimpan di *database*.

Berikut ini adalah tampilan tambah data master nama perumahan :

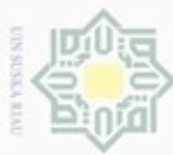

 $\omega$ 

milik

c Į CO. 51 Ka

w  $\overline{\omega}$ 

ë

Beranda Pengguna

 $+$  T<sub>a</sub> Nama Perumahan **:** 

**Alamat Perumahan:**

**Lokasi :**

Form Tambah Data Master Nama Perumahan

**Data Master Nama Perumahan**

Nama Perumahan

perumahan.

co

sity of Sultan Syarif Kasim Riau

dilihat pada gambar 4.13 berikut :

- Dilarang mengutip sebagian atau seluruh karya tulis ini tanpa mencantumkan dan menyebutkan sumber
- $\alpha$ Pengutipan hanya untuk kepentingan pendidikan, penelitian, penulisan karya itmiah, penyusunan laporan, penulisan kritik atau tinjauan suatu masalah

IV-30

Keluar

Ė È

÷

È Ý

Footer

**Gambar 4.12 Perancangan Antarmuka Tambah Data Nama Perumahan**

dapat menambahkan data master nama perumahan baru dengan mengisikan nama

perumahan. Adapun antarmuka halaman utama data master jenis perumahan dapat

Pada halaman tambah data master nama perumahan diatas, administrator

Menu ketiga yang dikelola oleh administrator adalah data master

 $N<sub>0</sub>$   $\overline{\phantom{a}}$  Aksi

**Data Master**

**Batal Simpan**

- N  $\Box$ Pengutips
- 
- Dilarang mengumumkan dan memperbanyak sebagian atau seluruh karya tulis at puono ta mo ura poli no un'indiado una con unano un

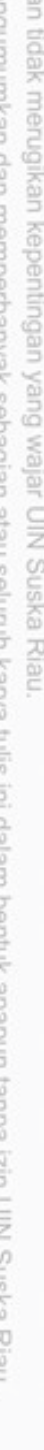

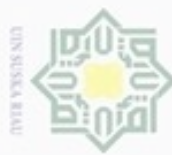

 $\pm$ 

Dilarang mengutip sebagian atau seluruh karya tulis ini tanpa mencantumkan dan menyebutkan sumber

- $\omega$ Pengutipan hanya untuk kepentingan pendidikan, penelitian, penulisan karya ilmiah, penyusunan laporan, penulisan kritik atau tinjauan suatu masalah
- N ģ Pengutipan tidak merugikan kepentingan yang wajar UIN Suska Riau
- 
- Dilarang mengumumkan dan memperbanyak sebagian atau seluruh karya tulis ini dalam bentuk apapun tanpa izin UIN Suska Riau

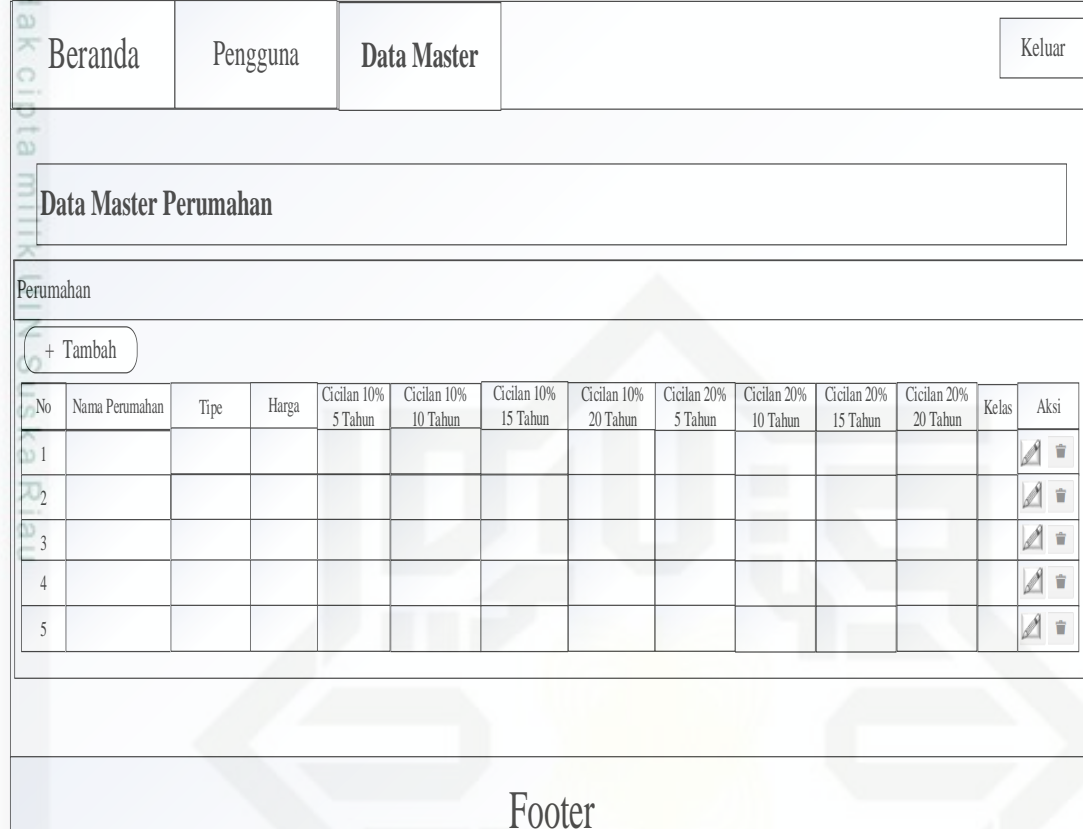

# **Gambar 4.13 Perancangan Antarmuka Halaman Data Jenis Perumahan**

eas Pada halaman data master jenis perumahan, administrator dapat melakukan pengelolaan terhadap data master perumahan. Seperti menambahkan data perumahan baru, mengedit data perumahan maupun menghapus data perumahan yang telah tersimpan di *database*.

Berikut ini adalah tampilan tambah data master jenis perumahan :

niversity of Sultan Syarif Kasim Riau

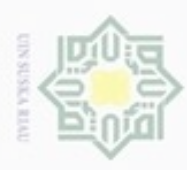

Dilarang mengutip sebagian atau seluruh karya tulis ini tanpa mencantumkan dan menyebutkan sumber

- $\alpha$ Pengutipan hanya untuk kepentingan pendidikan, penelitian, penulisan karya ilmiah, penyusunan laporan, penulisan kritik atau tinjauan suatu masalah
- N ø Pengutipan tidak merugikan kepentingan yang wajar UIN Suska Riau
- 
- Dilarang mengumumkan dan memperbanyak sebagian atau seluruh karya tulis ini dalam bentuk apapun tanpa izin UIN Suska Riau

Sultan Syarif Kasim Riau

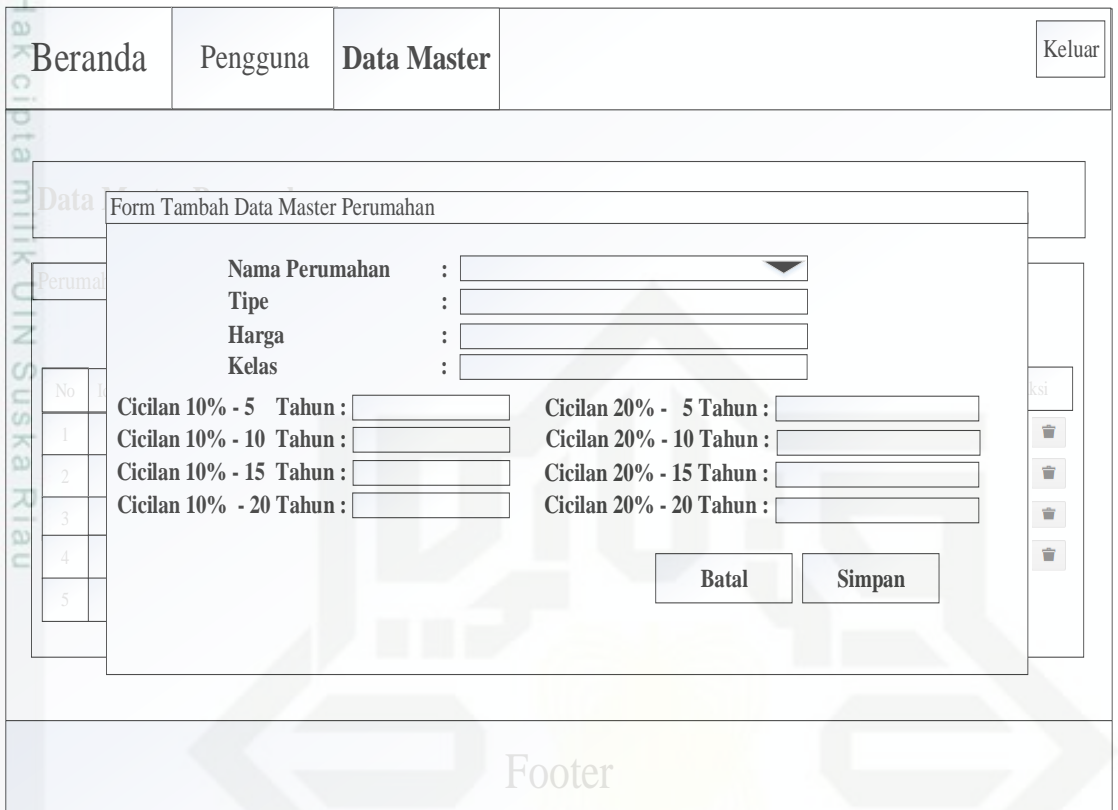

# **Gambar 4.14 Perancangan Antarmuka Halaman Tambah Data Jenis Perumahan**

Pada halaman tambah data master jenis perumahan diatas, administrator dapat menambahkan data master jenis perumahan baru dengan mengisikan nama perumahan yang diambil dari tabel nama perumahan, alamat perumahan, lokasi perumahan, tipe perumahan, harga, cicilan 5 tahun, cicilan 10 tahun, cicilan 15 tahun.

Menu keempat yang dikelola oleh administrator adalah data master kriteria. Adapun antar muka halaman utama data master kriteria dapat dilihat pada gambar 4.15 berikut :

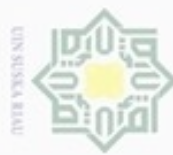

N

Hak Cipta Dilindungi Undang-Undang

 $\Xi$ 

milik

 $rac{C}{Z}$ 

 $\circ$ 

uska

w

 $\overline{\omega}$ 

 $\equiv$ 

 $\frac{1}{2}$ Beranda

Kriteria

Pengguna

Data Master Kriteria

 $+$  Tambah

 $\overline{N}$ 

 $\mathbf{1}$ 

 $\overline{2}$ 

 $\overline{3}$ 

 $\overline{4}$ 

 $\overline{5}$ 

- Dilarang mengutip sebagian atau seluruh karya tulis ini ta
- $\omega$ . Pengutipan hanya untuk kepentingan pendidikan, penelitian, penulisan karya ilmiah, penyusunan laporan, penulisan kritik atau tinjauan suatu masalah.
- b. Pengu
- . Dilaran

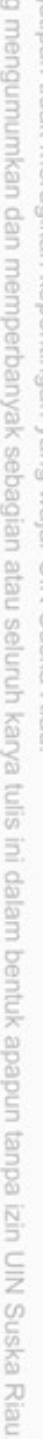

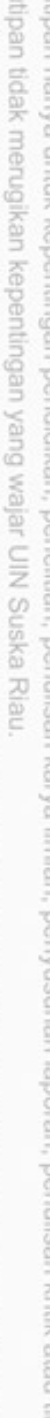

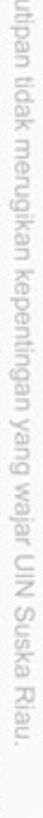

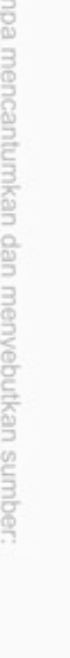

Iniversity of Sultan Syarif Kasim Riau

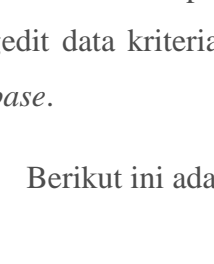

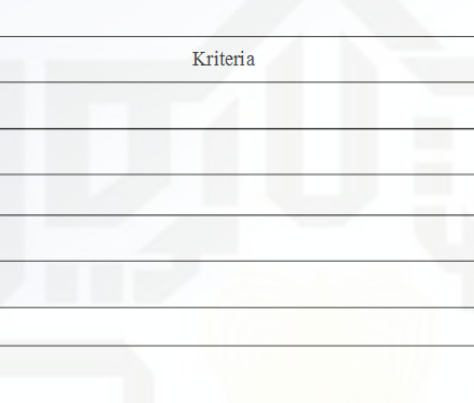

**Data Master** 

# Footer

# **Gambar 4.15 Perancangan Antarmuka Halaman Data Kriteria**

Sta Pada halaman data master kriteria, administrator dapat melakukan pengelolaan terhadap data master kriteria. Seperti menambahkan data kriteria baru, mengedit data kriteria maupun menghapus data kriteria yang telah tersimpan di datab

alah tampilan tambah data master kriteria :

Keluar

Aksi  $\mathscr{A}$  in

 $\mathscr{A}$  in

 $\mathbb{Z}$  =

 $\mathscr{A}$  in  $\mathscr{A}$  =

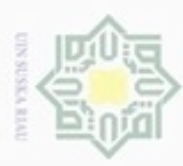

N

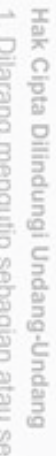

- Dilarang mengutip sebagian atau seluruh karya tulis ini tanpa mencantumkan dan menyebutkan sumber
- $\omega$ Pengutipan hanya untuk kepentingan pendidikan, penelitian, penulisan karya ilmiah, penyusunan laporan, penulisan kritik atau tinjauan suatu masalah
- ģ Pengutipan tidak merugikan kepentingan yang wajar UIN Suska Riau
- 
- Dilarang mengumumkan dan memperbanyak sebagian atau seluruh karya tulis ini dalam bentuk apapun tanpa izin UIN Suska Riau

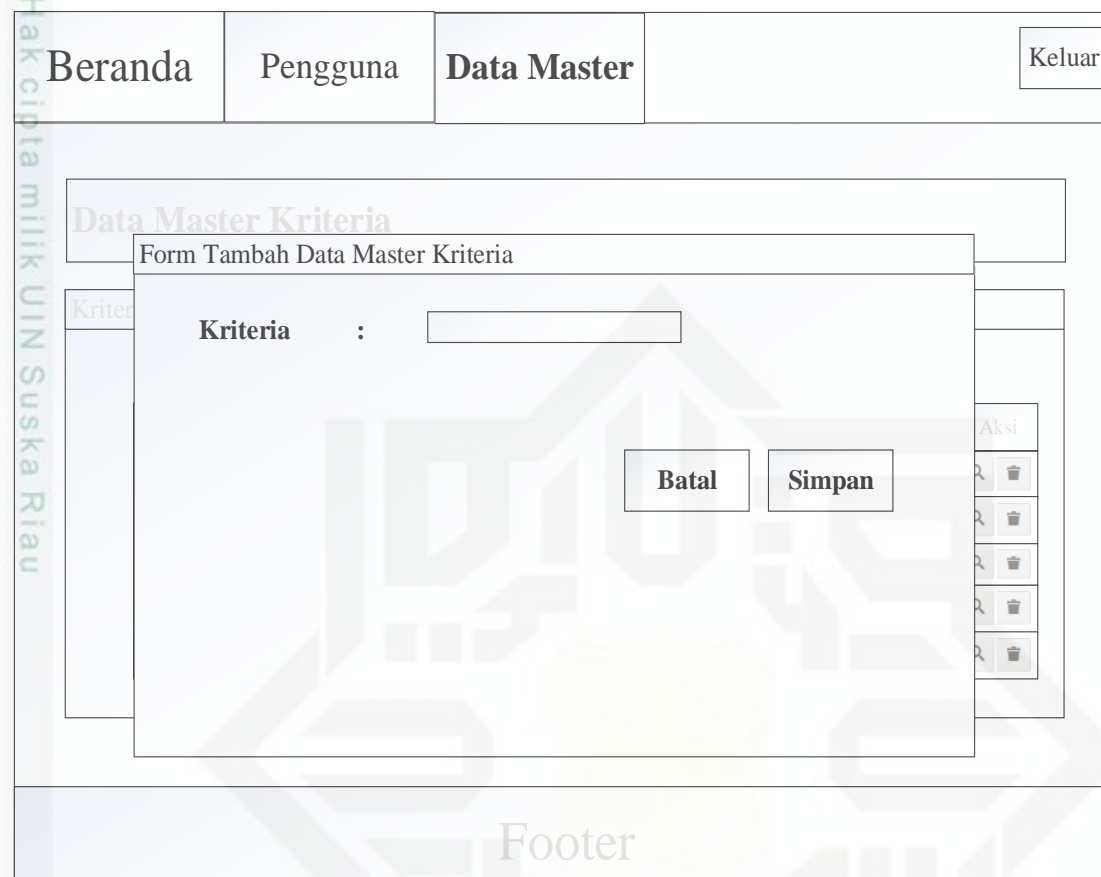

# **Gambar 4.16 Perancangan Antarmuka Halaman Tambah Data Kriteria**

State Pada halaman tambah data master pengguna diatas, administrator dapat menambahkan data mster pengguna baru dengan mengisikan kriteria.

orun Menu berikutnya yang dikelola oleh administrator adalah data master jarak perumahan. Adapun antar muka halaman utama data master jarak perumahan dapat dilihat pada gambar 4.17 berikut :

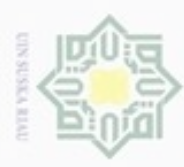

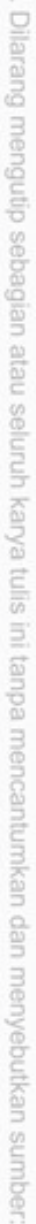

 $\omega$ Pengutipan hanya untuk kepentingan pendidikan, penelitian, penulisan karya ilmiah, penyusunan laporan, penulisan kritik atau tinjauan suatu masalah

ic University of Sultan Syarif Kasim Riau

- N ģ Pengutipan tidak merugikan kepentingan yang wajar UIN Suska Riau
- 
- Dilarang mengumumkan dan memperbanyak sebagian atau seluruh karya tulis ini dalam bentuk apapun tanpa izin UIN Suska Riau

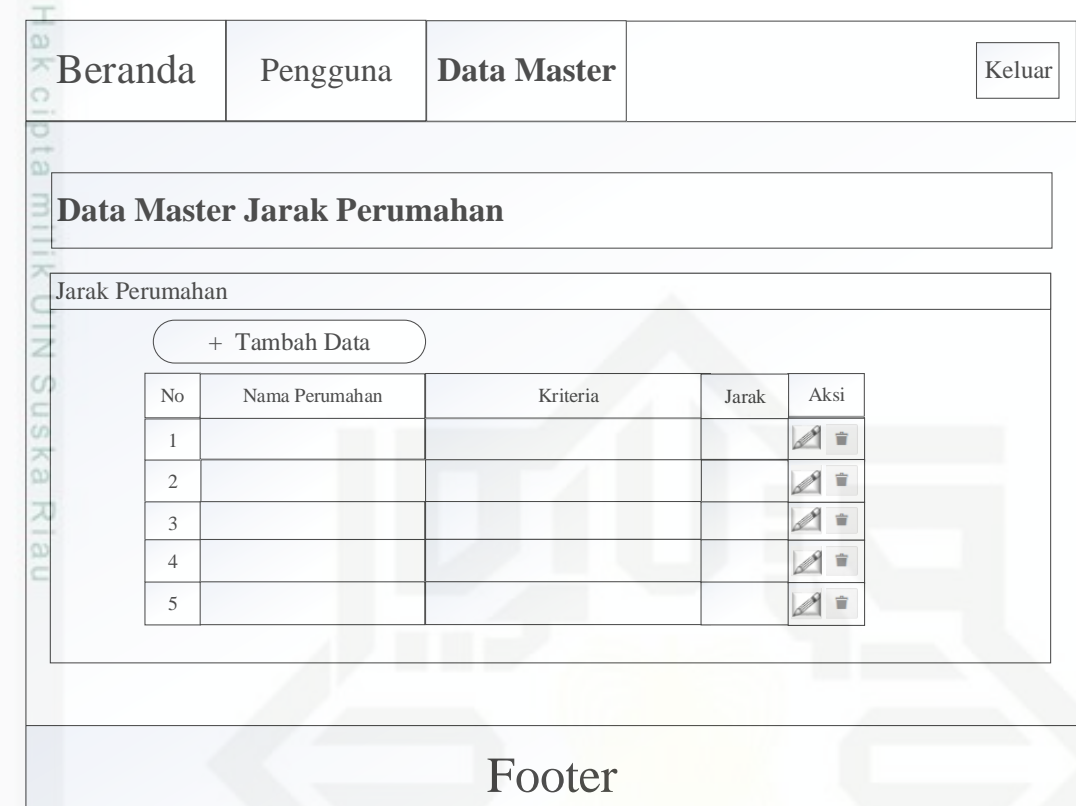

# **Gambar 4.17 Perancangan Antarmuka Halaman Data Jarak Perumahan**

Pada halaman data master jarak perumahan, administrator dapat melakukan pengelolaan terhadap data master jarak perumahan. Seperti menambahkan data jarak perumahan baru, mengedit data jarak perumahan maupun menghapus data jarak perumahan yang telah tersimpan di *database*.

Berikut ini adalah tampilan tambah data master jarak perumahan :

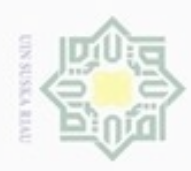

Beranda Pengguna

2 **Nama Perumahan :**

Tambah Data Master Jarak Perumahan

**Data Master Jarak Perumahan**

4 **Kriteria :**

5 **Jarak :**

**4.3.5.5.Antar muka halaman kriteria konsumen**

kriteria konsumen dapat dilihat pada gambar 4.19 berikut :

kriteria dan jarak.

215

Sultan Syarif Kasim Riau

Dilarang mengutip sebagian atau seluruh karya tulis ini tanpa mencantumkan dan menyebutkan sumber

- $\alpha$ Pengutipan hanya untuk kepentingan pendidikan, penelitian, penulisan karya ilmiah, ś penyusunan laporan. penulisan kritik atau tinjauan suatu masalah
- N ö Pengutipan
- Dilarang meng

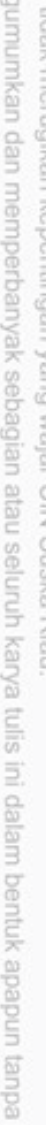

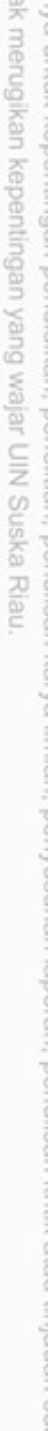

izin UIN Suska Riau

Footer

**Gambar 4.18 Perancangan AntarmukaTambah Data Jarak Perumahan**

menambahkan data mster pengguna baru dengan mengisikan nama perumahan,

kriteria perumahan sesuai dengan kebutuhan konsumen. adapun halaman utama

Pada halaman tambah data master pengguna diatas, administrator dapat

 $\blacktriangledown$  $\overline{\phantom{0}}$ 

Pada menu kriteria konsumen, konsumen dapat menginputkan kriteria-

**Batal Simpan**

No Aksimala kwa mwaka wa 1972, alikuwa mshindi wa 1972, alikuwa mwaka wa 1972, alikuwa mwaka wa 1972, alikuwa

**Data Master**

Id Jarak Id Nama Id Kriteria Jarak

IV-36

Keluar

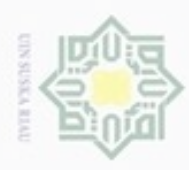

 $\alpha$ 

ģ

Hak Cipta Dilindungi Undang-Undang

Dilarang mengutip sebagian atau seluruh karya tulis ini tanpa mencantumkan dan menyebutkan sumber

N

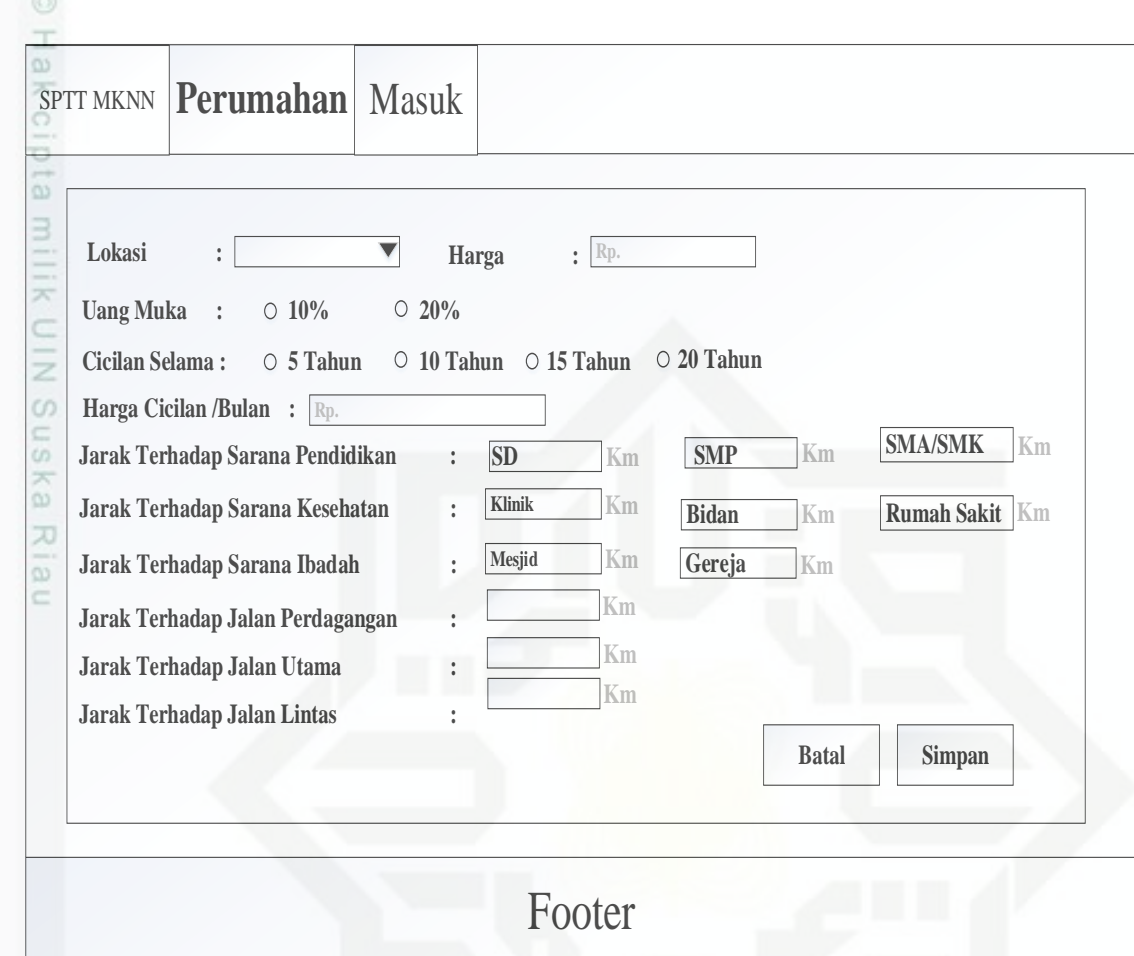

# **Gambar 4.19 Perancangan Antarmuka Halaman Utama Kriteria Konsumen**

Pada gambar 4.19, konsumen menginputkan kriteria-kriteria perumahan berupa 13 jarak perumahan terhadap fasilitas umum, harga perumahan, lokasi perumahan dan cicilan perumahan. Setelah konsumen menginputkan kriteria perumahan yang dibutuhkan, maka sistem akan mengolah data kriteria tersebut dengan menggunakan metode MKNN seperti yang terlihat pada gambar 4.20 berikut :

Pengutipan hanya untuk kepentingan pendidikan, penelitian, penulisan karya ilmiah, penyusunan laporan, penulisan kritik atau tinjauan suatu masalah

of Sultan Syarif Kasim Riau

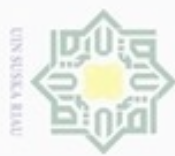

. Dilarang mengutip sebagian atau seluruh karya tulis ini tanpa mencantumkan dan menyebutkan sumber

 $\omega$ Pengutipan hanya untuk kepentingan pendidikan, penelitian, penulisan karya ilmiah, penyusunan laporan, penulisan kritik atau tinjauan suatu masalah

niversity of Sultan Syarif Kasim Riau

- N b. Pengutipan tidak merugikan kepentingan yang wajar UIN Suska Riau
- 
- . Dilarang mengumumkan dan memperbanyak sebagian atau seluruh karya tulis ini dalam bentuk apapun tanpa izin UIN Suska Riau

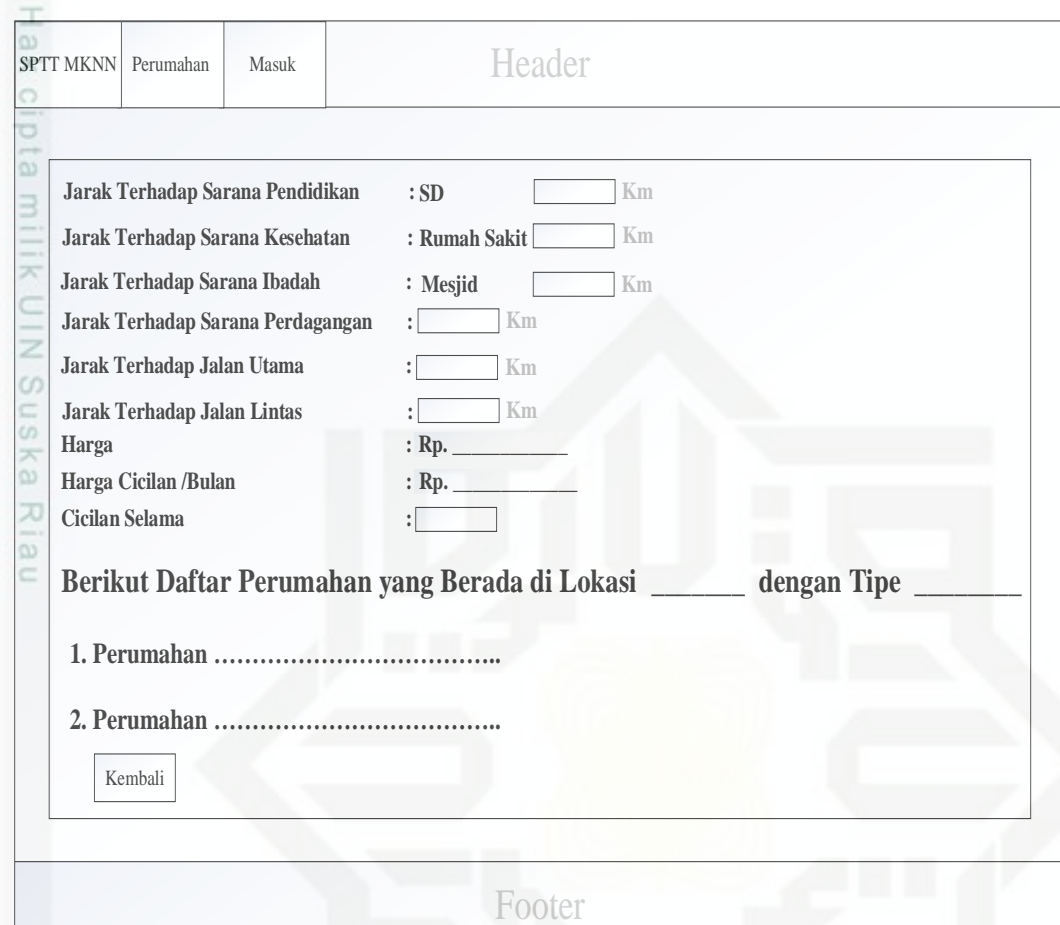

# **Gambar 4.20 Perancangan Antarmuka Hasil Penentuan Kriteria Konsumen**

Pada gambar 4.20 sistem menampilkan kriteria pilihan konsumen beserta hasil pemilihan yang didapat dari sistem berupa tipe rumah dan informasi perumahan yang sesuai dengan kebutuhkan konsumen.